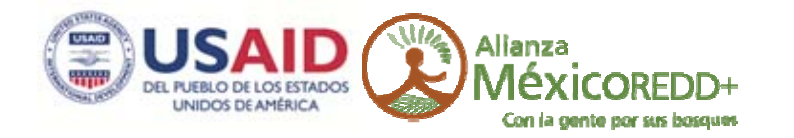

### CartoData

Febrero 2014

# Adquisición de datos LiDAR y fotografía.

Subcuenca Ayuquila, Jalisco

ALIANZA MÉXICO PARA LA REDUCCIÓN DE EMISIONES POR DEFORESTACIÓN Y DEGRADACIÓN

## www.alianza-mredd.org

Este informe ha sido posible gracias al generoso apoyo del pueblo de los Estados Unidos a través de la Agencia de los Estados Unidos para el Desarrollo Internacional (USAID) bajo los términos de su Acuerdo de Cooperación No. AID‐523‐A‐11‐00001 (Proyecto de Reducción de Emisiones por la Deforestación y la Degradación de Bosques de México) implementado por el adjudicatario principal TheNatureConservancy y sus socios (Rainforest Alliance, Woods HoleResearch Center y Espacios Naturales y Desarrollo Sustentable).

Los contenidos y opiniones expresadas aquí son responsabilidad de sus autores y no reflejan los puntos de vista del Proyecto de Reducción de Emisiones por la Deforestación y la Degradación de Bosques de México y de la Agencia de los Estados Unidos para el Desarrollo Internacional, el Gobierno de los Estados Unidos.

# **CONTENIDO**

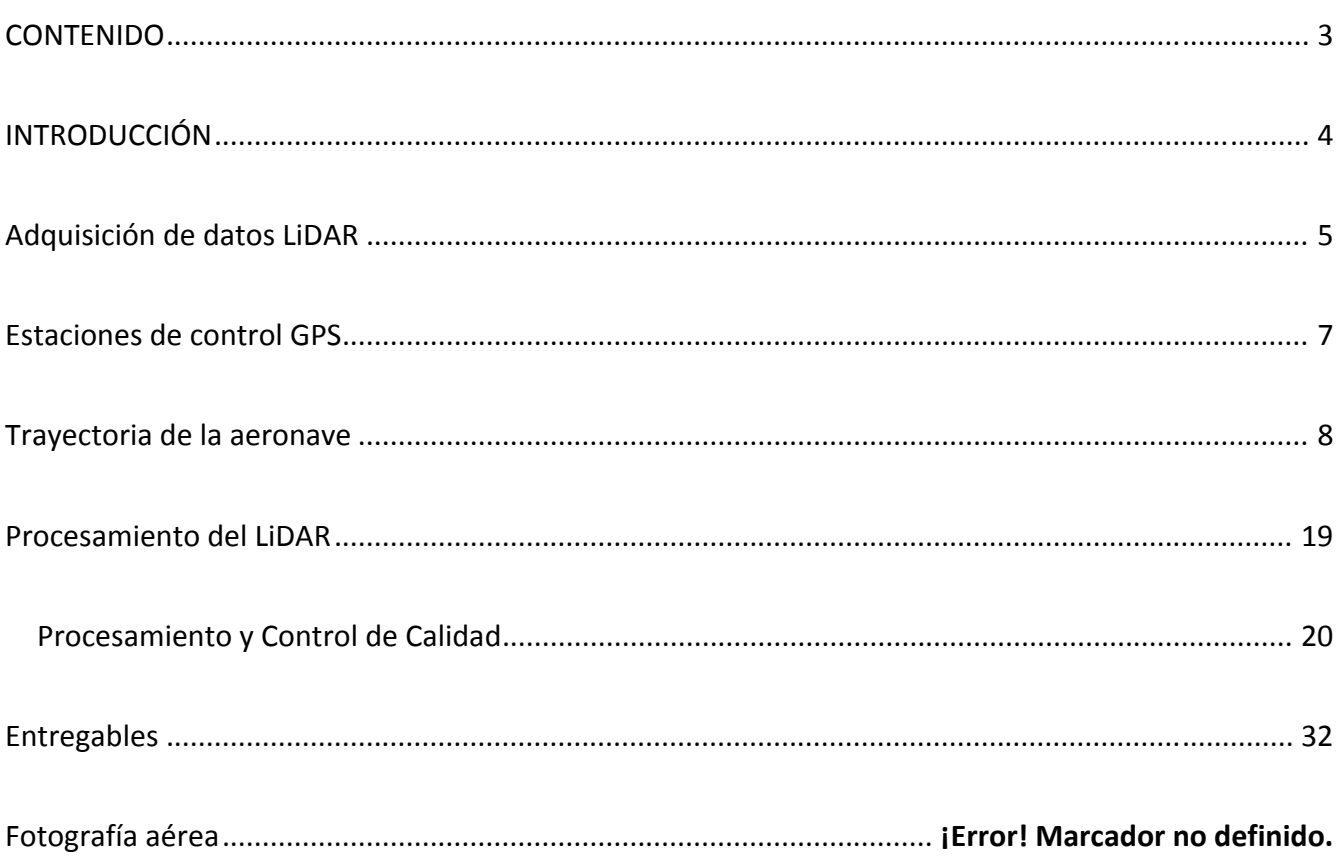

# **INTRODUCCIÓN**

En 2013 The Nature Conservancy, contrató a CartoData para la adquisición de datos LiDAR y fotografía aérea en 8 sitios de interés en diferentes estados de la República Mexicana, entre ellos Jalisco, Chihuahua, Estado de México, Michoacán, Oaxaca, Chiapas, Yucatán y Campeche.

El alcance del proyecto esta descrito en el contrato CNOMEX‐072213.

Este informe corresponde a las actividades aéreas y de post‐procesamiento ejecutadas en la Subcuenca de Ayuquila en Jalisco, como se muestra en la figura 1 de este informe, esta zona comprende un total de 4 transectos y un cuadrante (82.73 km<sup>2</sup>)

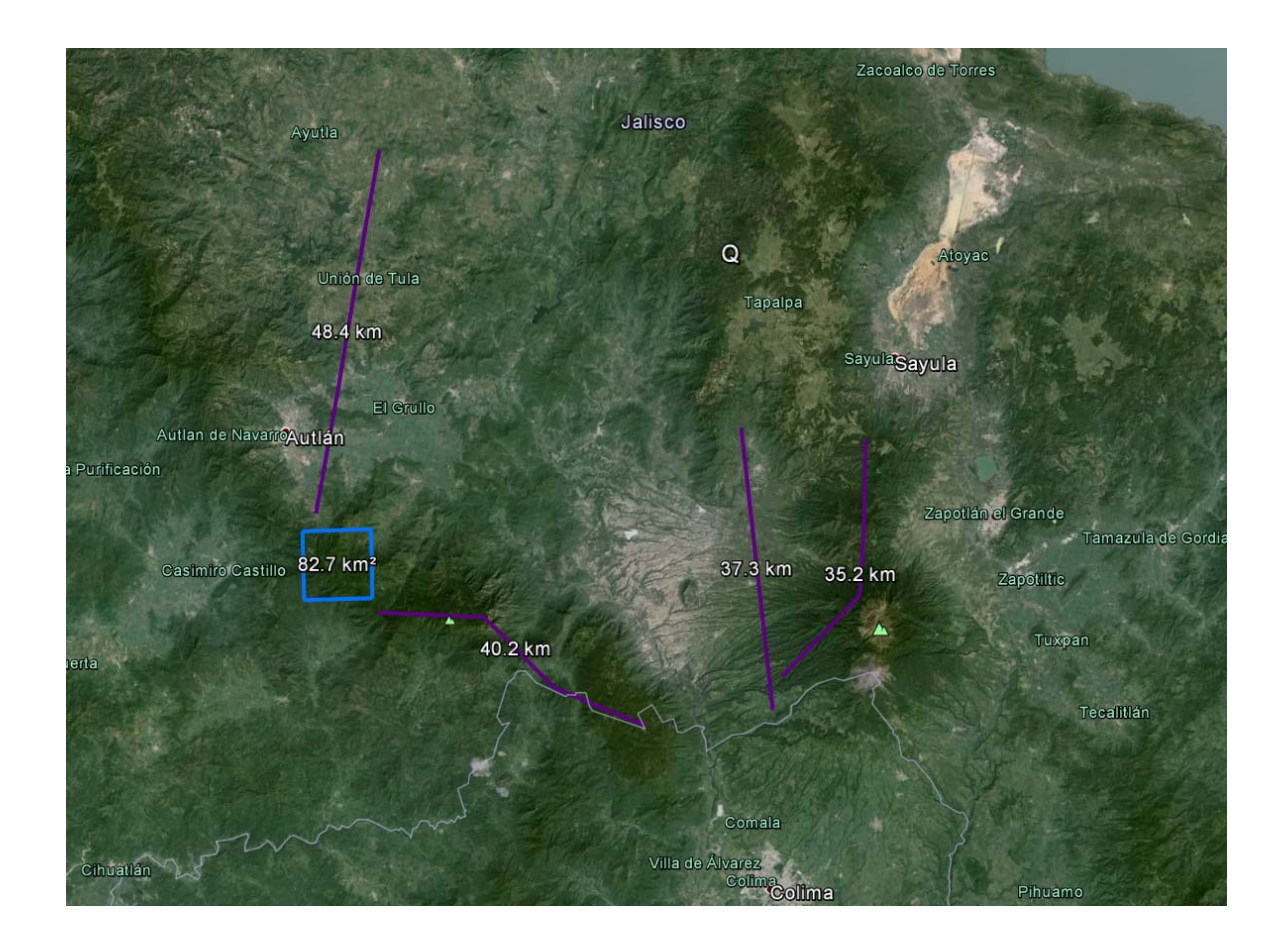

**Figure 1 Subcuenca Ayuquila, Jalisco**

Todas las fases del proyecto, fueron ejecutadas de acuerdo a las especificaciones técnicas contenidas en el Anexo 1

# **ADQUISICIÓN DE DATOS LIDAR**

Por cuestiones de cercanía y como prototipo para la entrega del resto de las localidades, se seleccionó la Subcuenca de Ayuquila para comenzar con los levantamientos objeto del contrato.

Los vuelos se realizaron utilizando un sensor Riegl LMS Q780, equipado con un GPS/IMU de NovAtel y una cámara de 80mpx , todos estos montados sobre un Cessna T206.

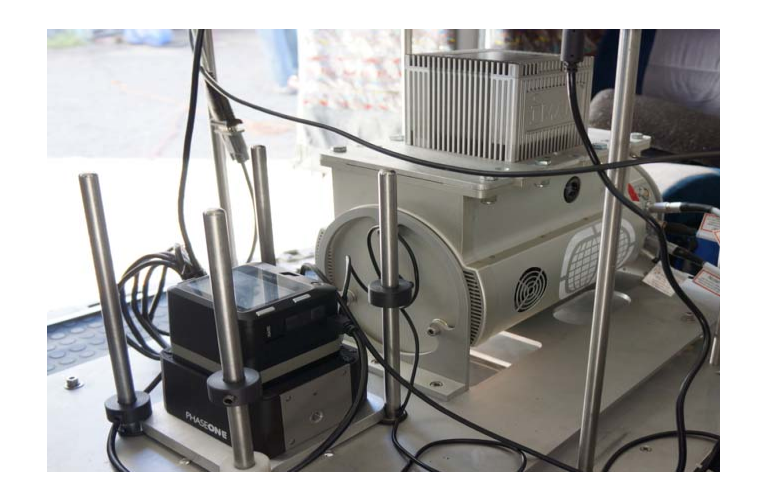

**Figure 2 LiDAR y camara**

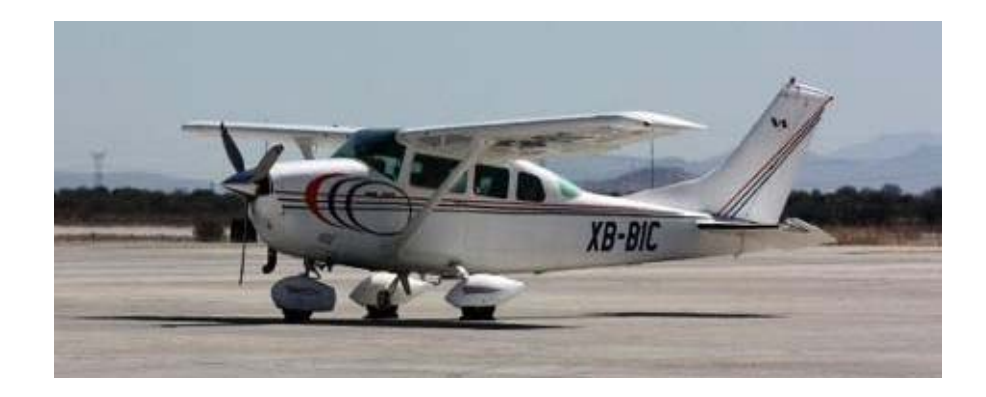

**Figure 3 Aeronave**

Se generaron los planes de vuelo, mismos que fueron elaborados bajo los siguientes parámetros:

- 400kHz de frecuencia
- Campo de visión (FOV) de 30<sup>°</sup> equivalente a un angulo de +/-15<sup>°</sup>.
- Altura de vuelo 3,500 pies
- Velocidad de la aeronave 100 nudos
- Sobreposición en las lineas de vuelo con 50%

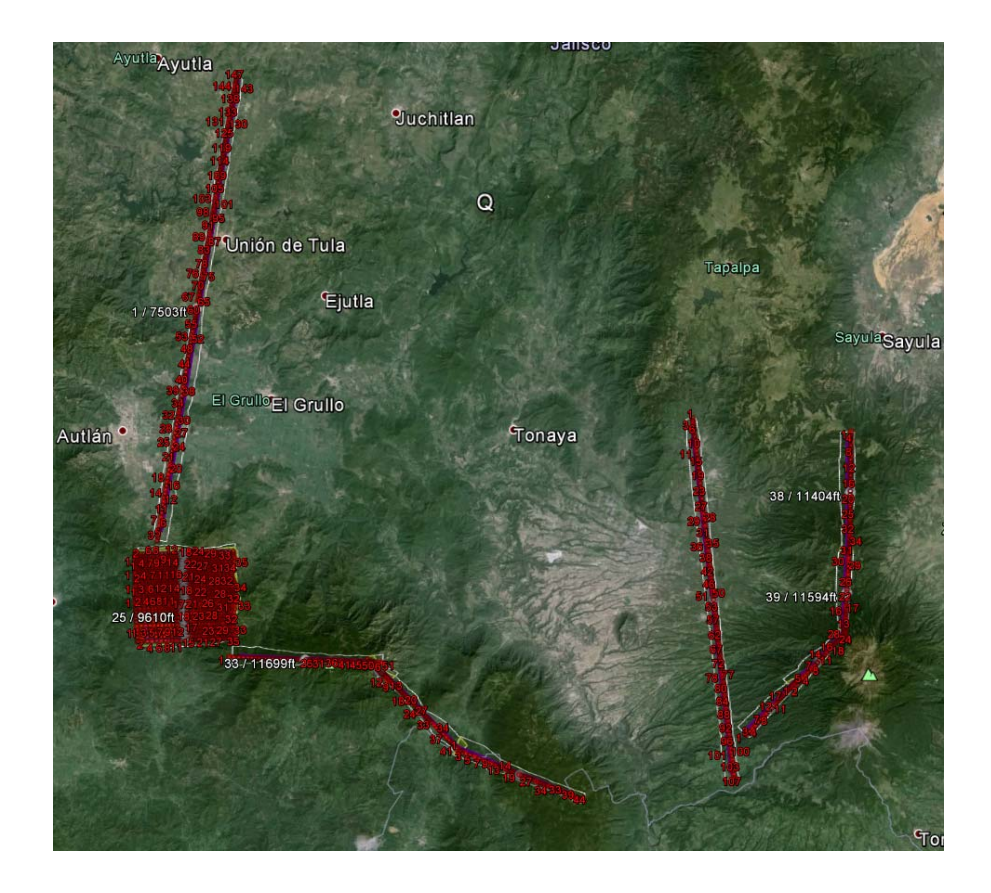

**Figure 4 Planes de vuelo**

# **ESTACIONES DE CONTROL GPS**

De manera simultánea, durante los vuelos se posicionaron GPS de doble frecuencia, mismos que son instalados 15 minutos antes de despegar, y se apagan 15 minutos después de finalizado el vuelo.

Estos GPS junto con la información del GPS/IMU aerotransportado, nos ayudan a obtener la trayectoria del avión y su posición en todo momento.

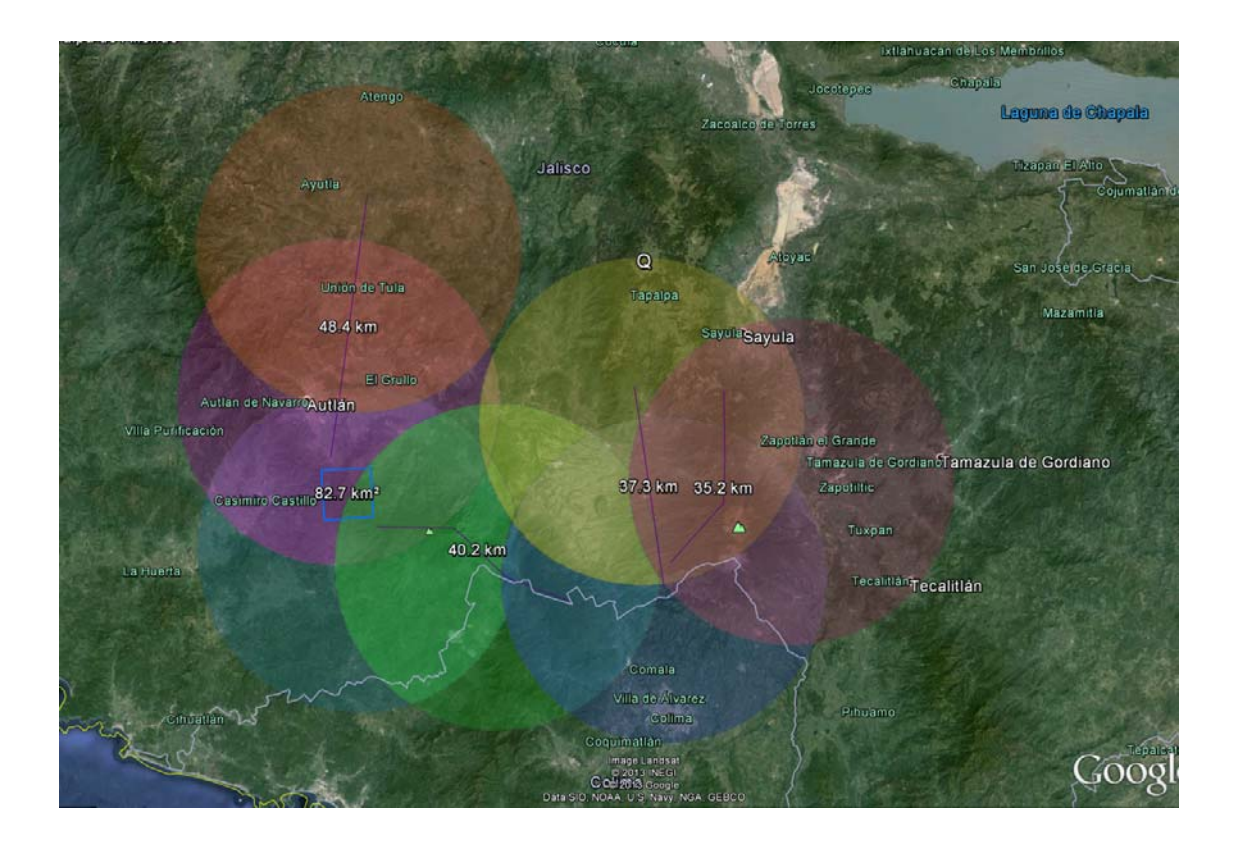

**Figure 5 Planeación de ubicación para puntos de control**

# **TRAYECTORIA DE LA AERONAVE**

La trayectoria de la aeronave durante la misión es esencial para garantizar la precisión requerida en proyectos con tecnología LiDAR, el proceso de la trayectoria consta de lo siguiente:

- Descargar los datos GPS de las dos estaciones activas del Instituto Nacional de Estadística Geografía e Informática INEGI. ftp://geodesia.inegi.org.mx/ para este proyecto se utilizaron las estaciones ubicadas en Colima(COL2), y la de Jalisco (IITJ).
- Se comienzan los cálculos de coordenadas para los puntos base en conjunto con la información descargada anteriormente. Todo esto se realiza usando el software GrafNet 8.2. La precisión hasta este paso puede ser comprobada al examinar los residuales de la triangulación de la red como se muestra a continuación.

Para más detalles de los resultados, por favor revisar el archive .txt incluidos en esta entrega.

La siguiente tabla muestra los resultados obtenidos en el ajuste de los puntos de control de la sesión con fecha 5 de Diciembre 2013.

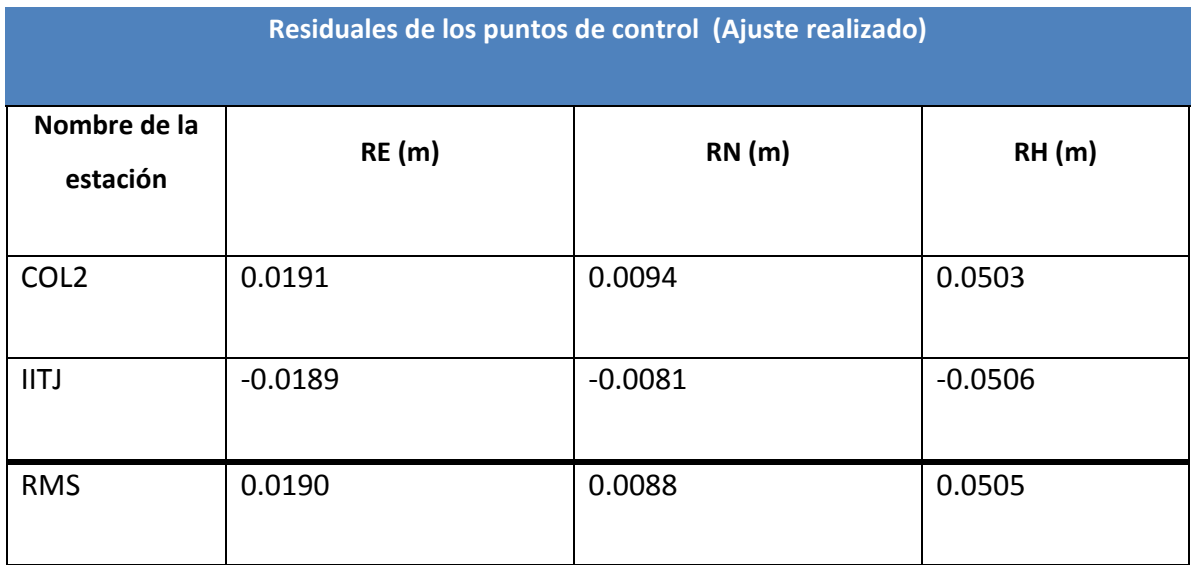

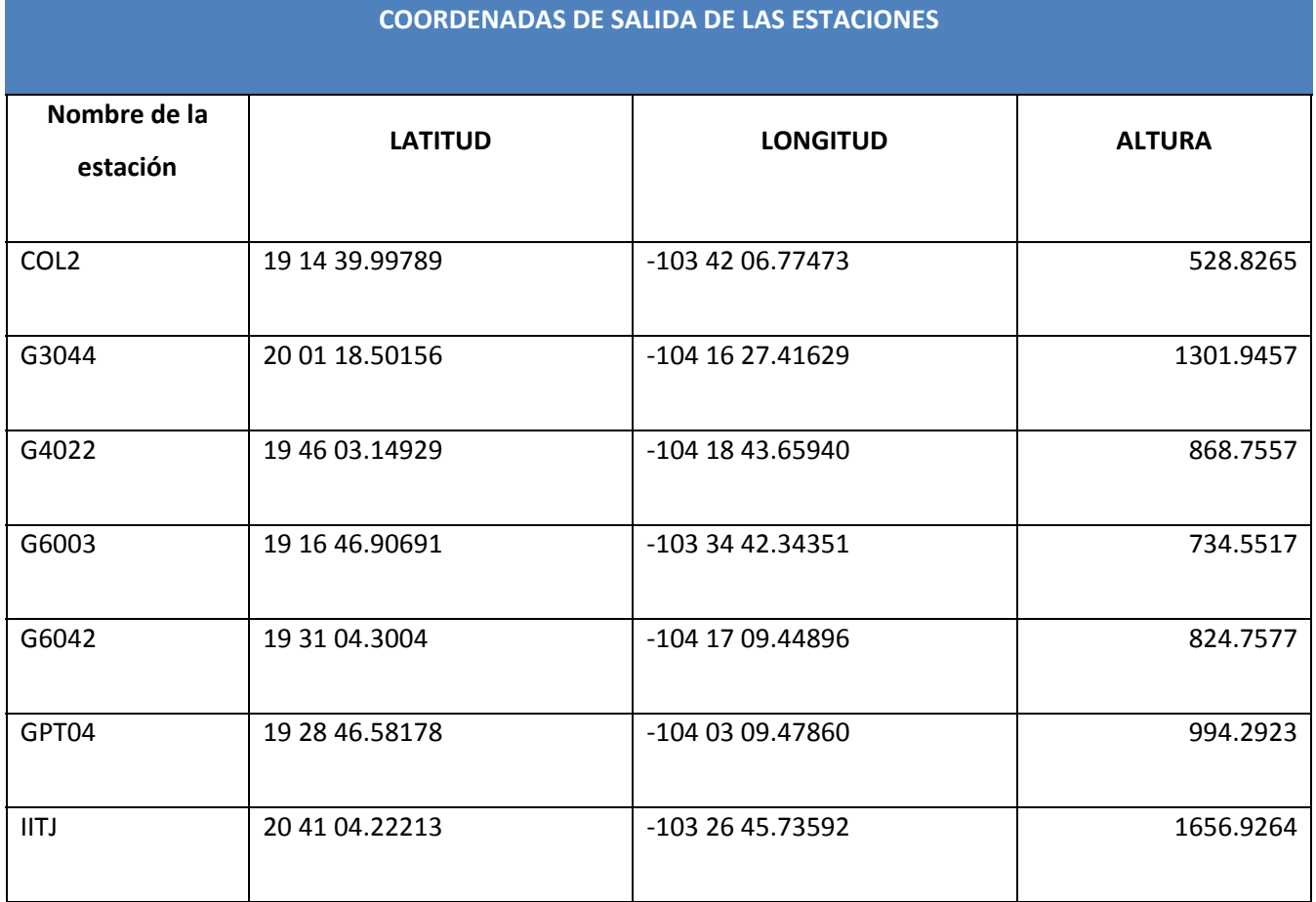

Calculo de trayectoria usando las coordenadas de la estación base, y la información del GPS/IMU aerotransportado usando el software Inertial Explorer 8.2

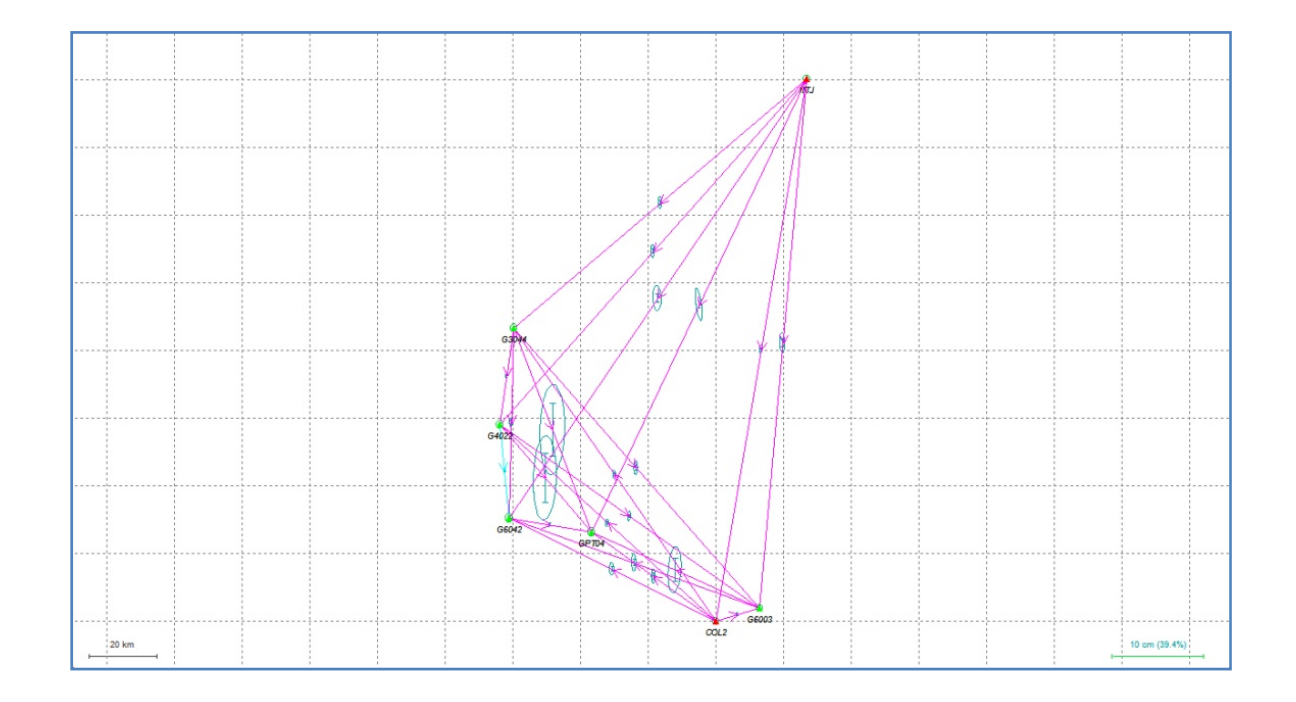

#### **Figure 6 Ajuste de la base y estaciones activas**

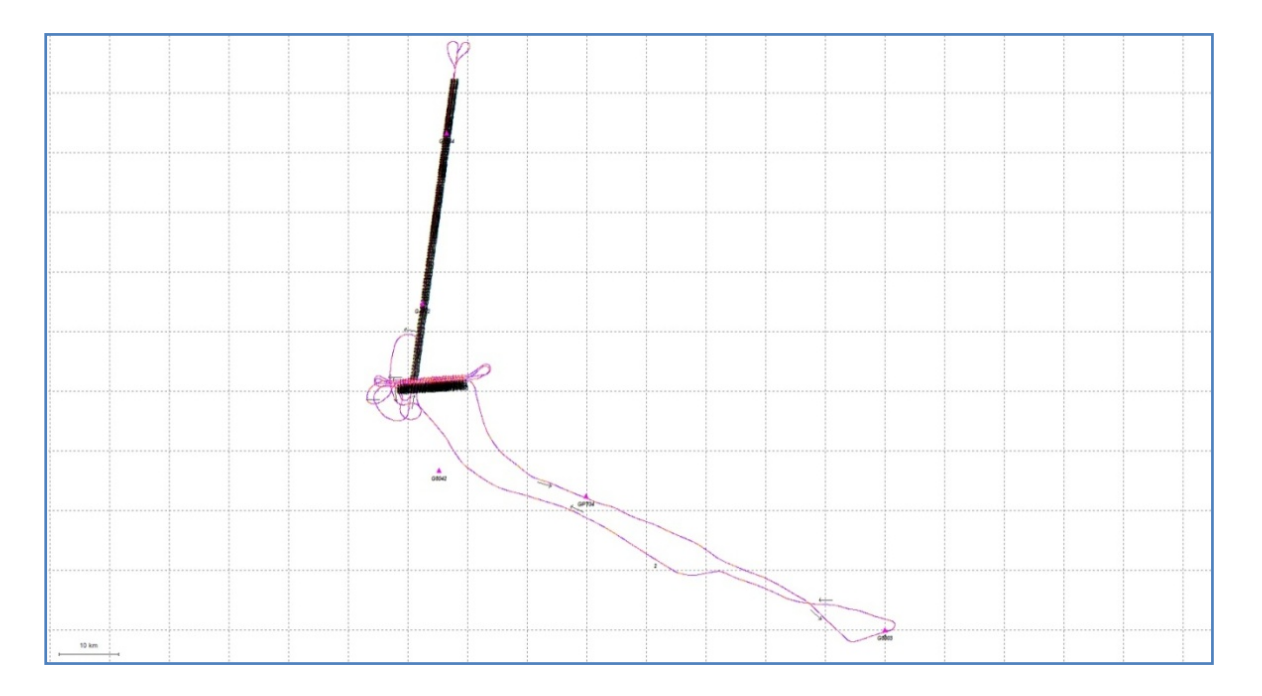

#### **Figure 7 Trayectoria calculada desde el despegue del avión y hasta su aterrizaje**

La siguiente tabla muestra los resultados obtenidos en el ajuste de los puntos de control de la sesión con fecha 6 de Diciembre 2013.

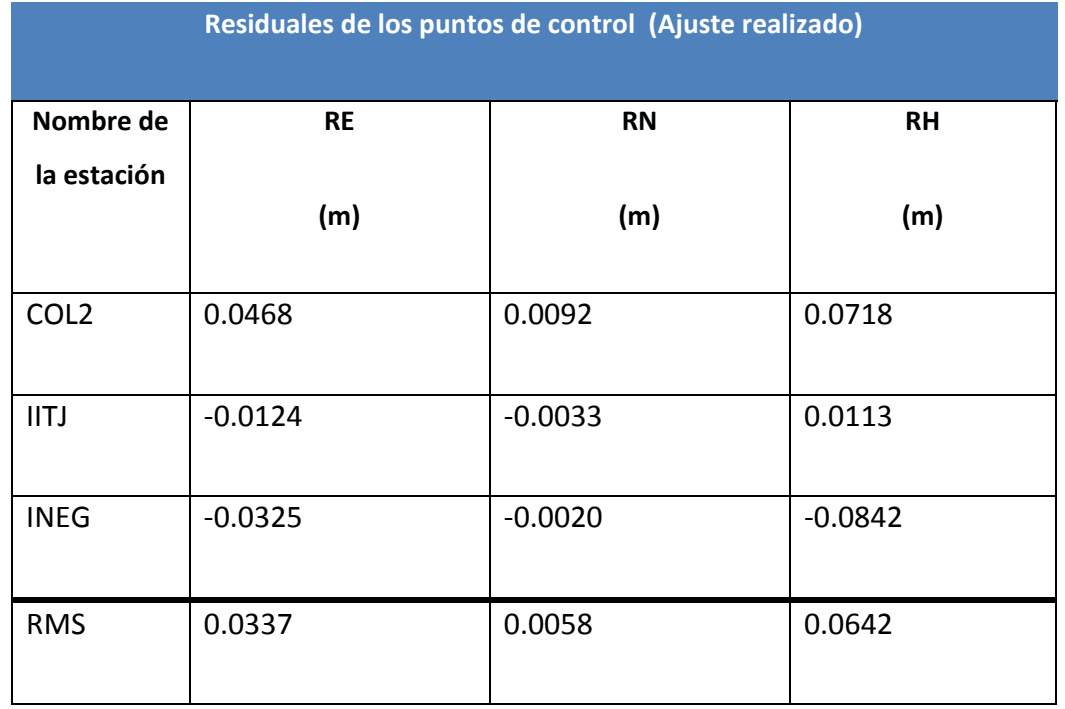

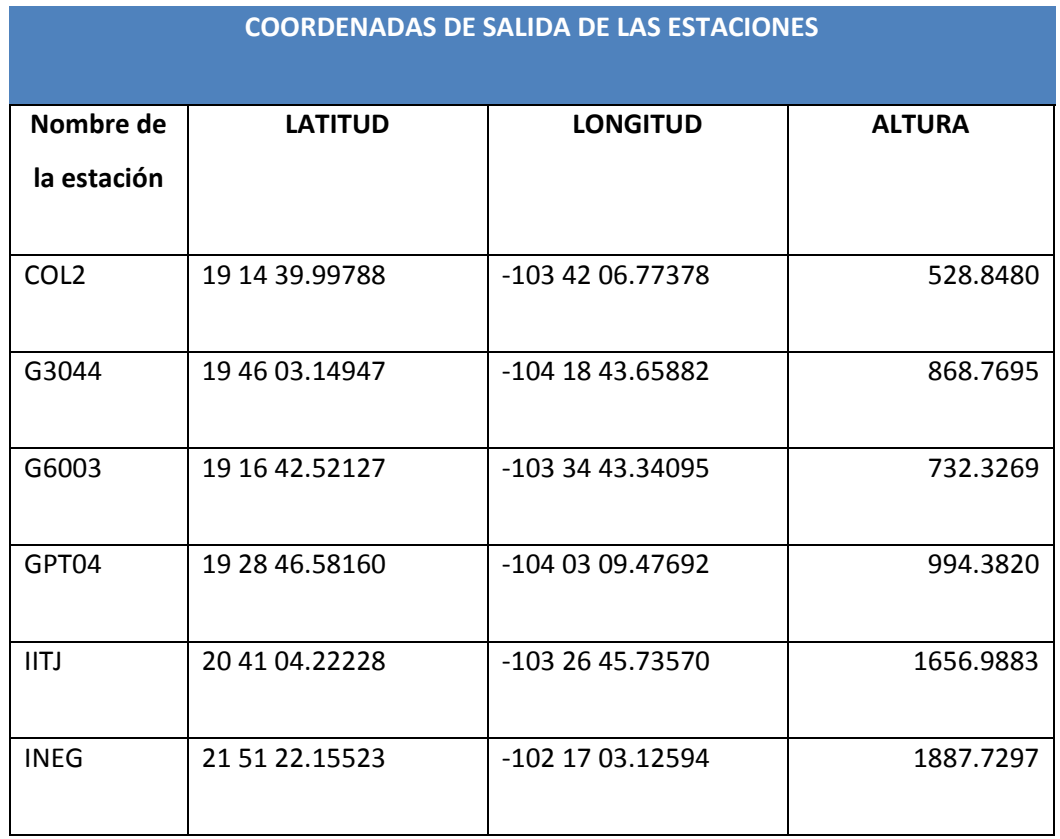

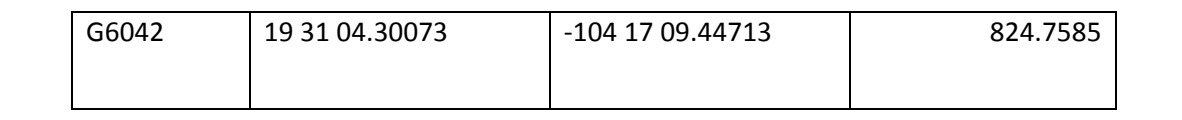

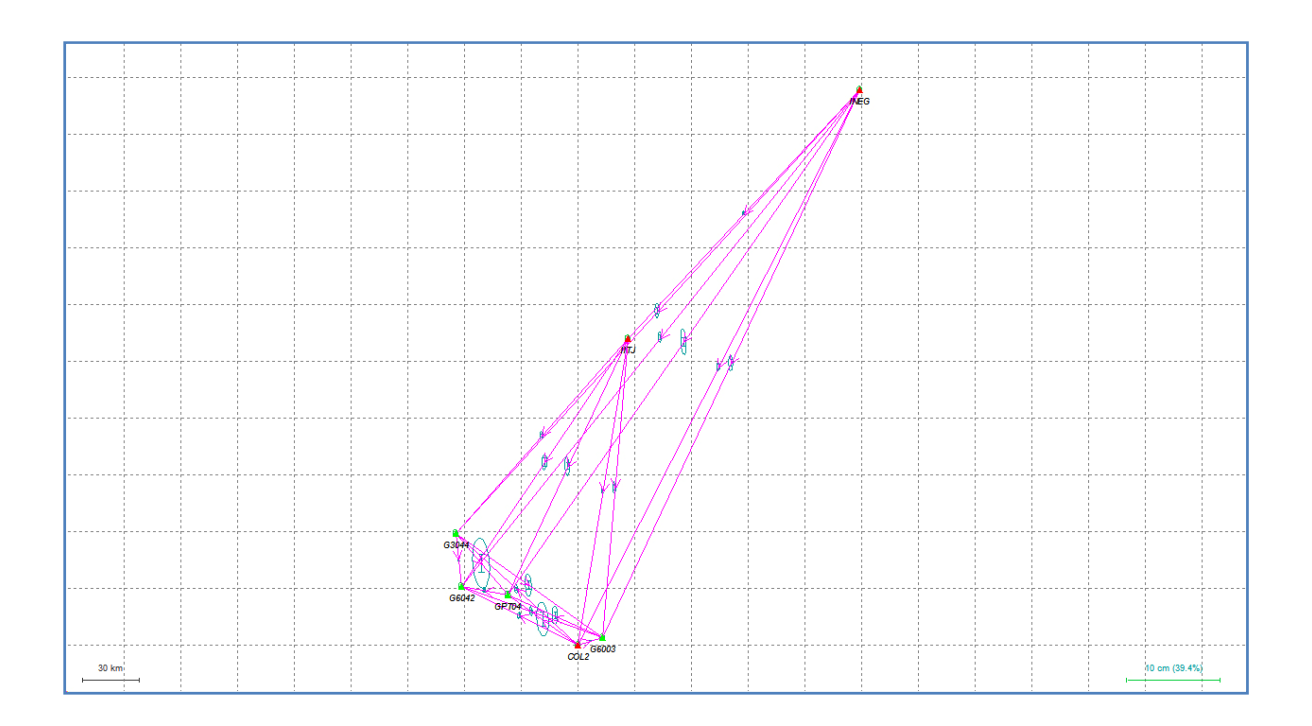

**Figure 8 Ajuste de la base y estaciones activas**

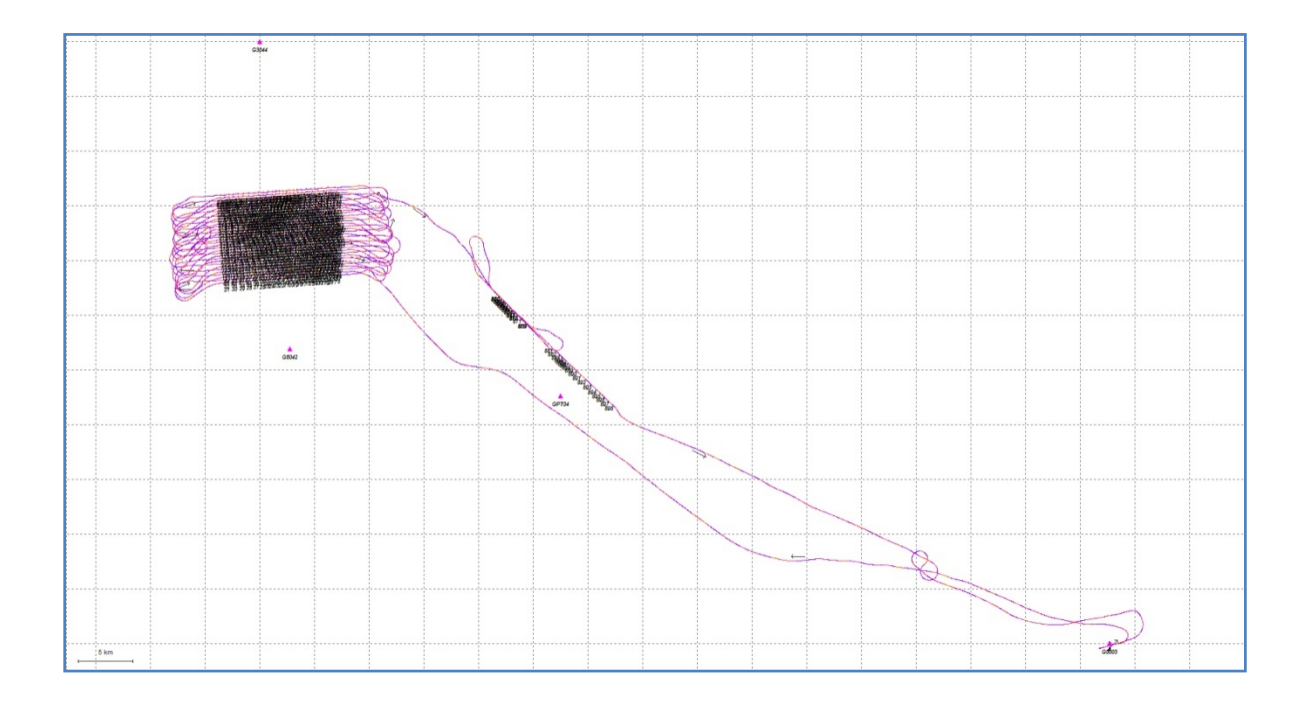

**Figure 9 Trayectoria calculada desde el despegue del avión y hasta su aterrizaje**

La siguiente tabla muestra los resultados obtenidos en el ajuste de los puntos de control de la sesión con fecha 7 de Diciembre 2013.

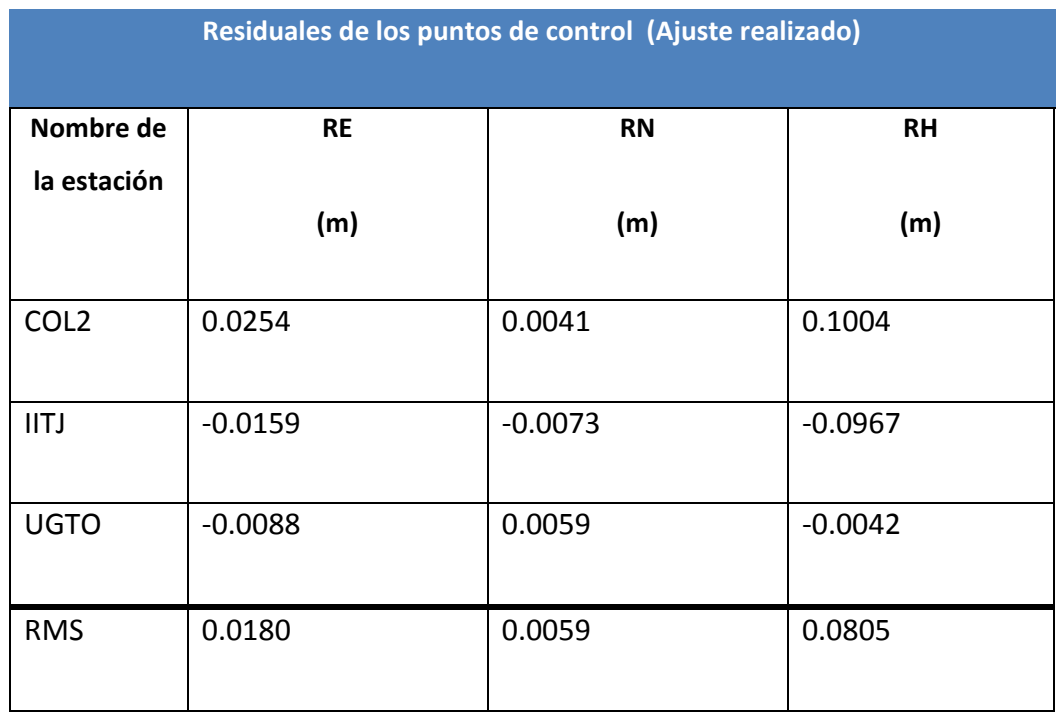

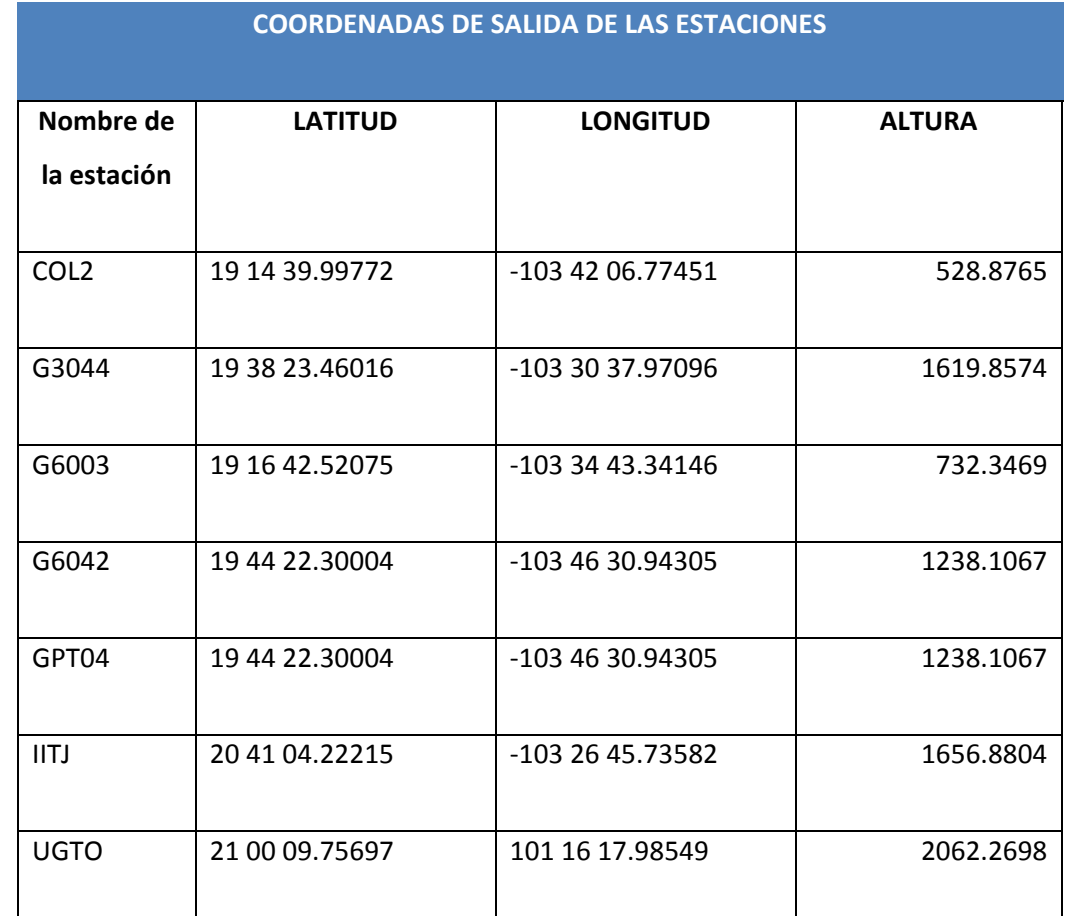

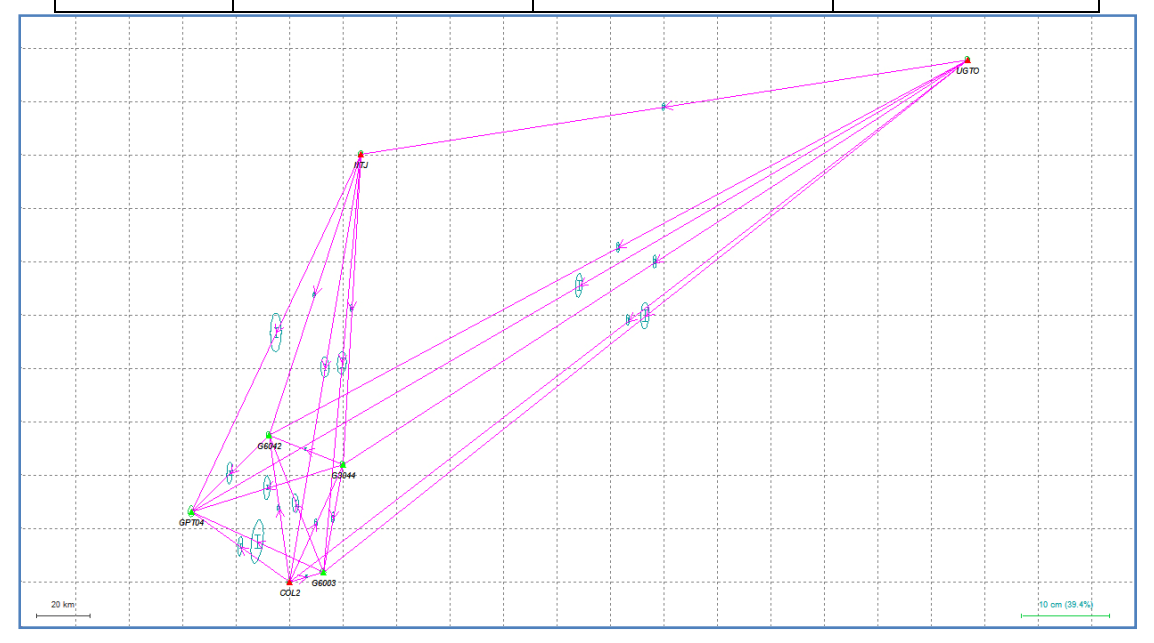

**Figure 10 Ajuste de la base y estaciones activas**

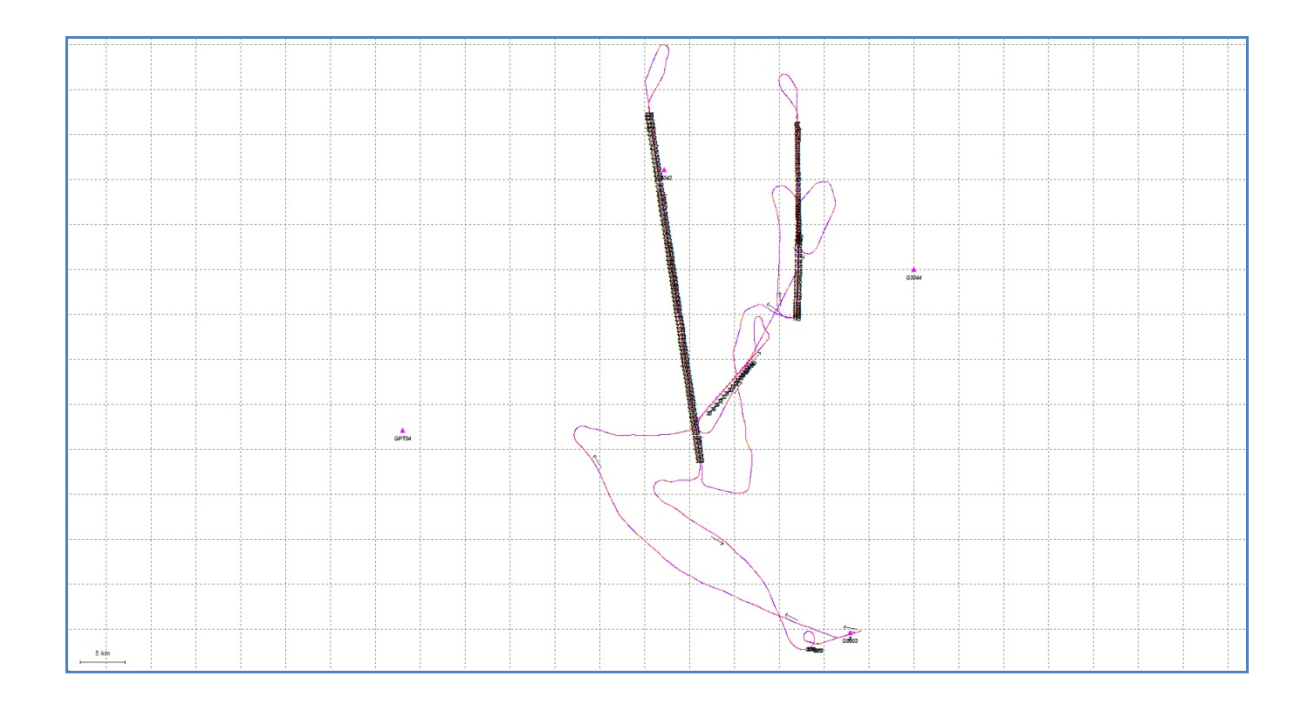

**Figure 11 Trayectoria calculada desde el despegue del avión y hasta su aterrizaje**

La siguiente tabla muestra los resultados obtenidos en el ajuste de los puntos de control de la sesión con fecha 7 de Diciembre 2013.

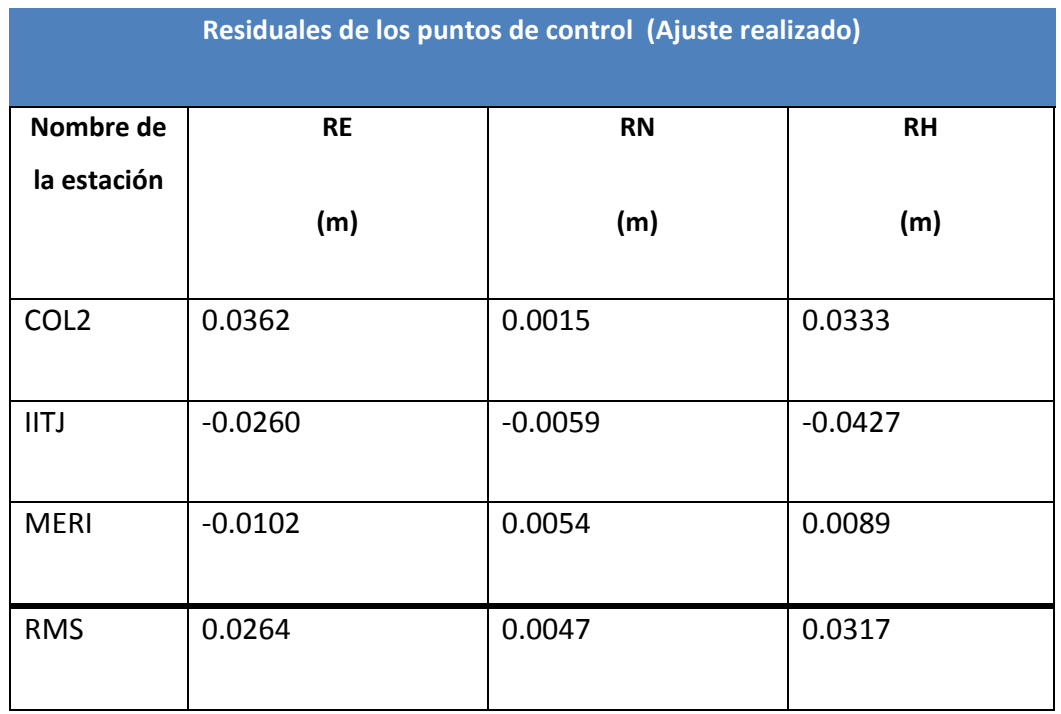

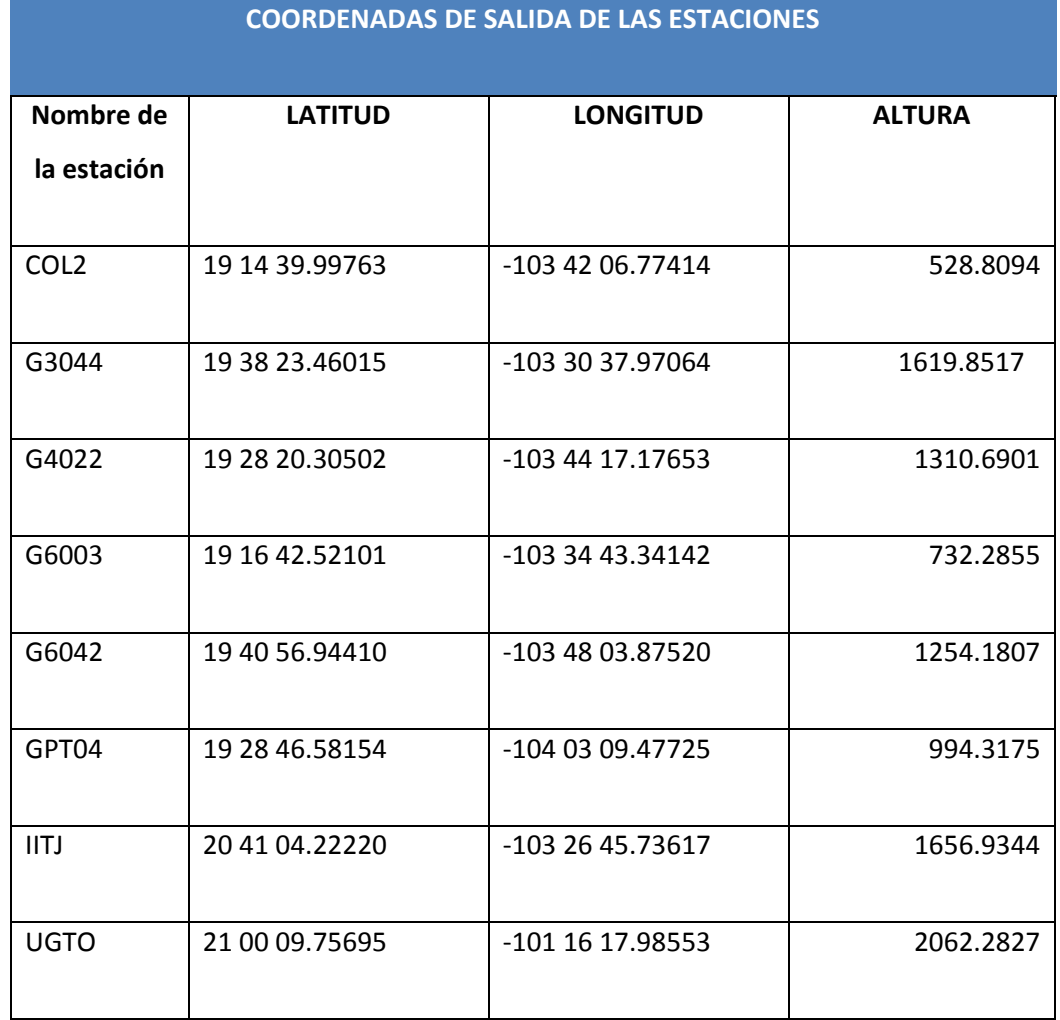

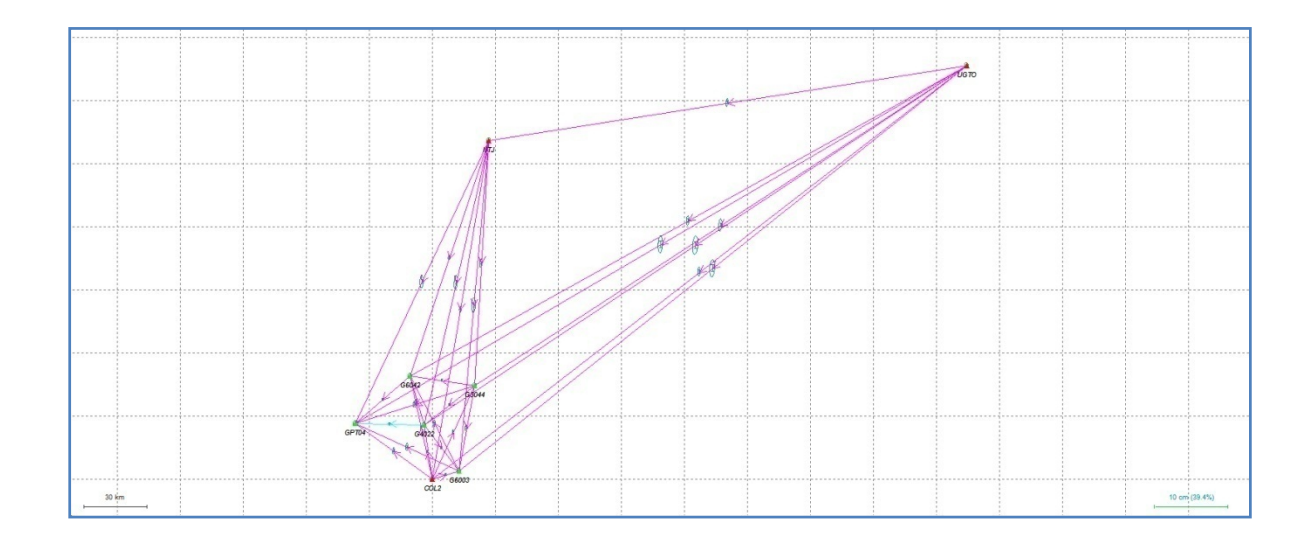

**Figure 12 Ajuste de la base y estaciones activas**

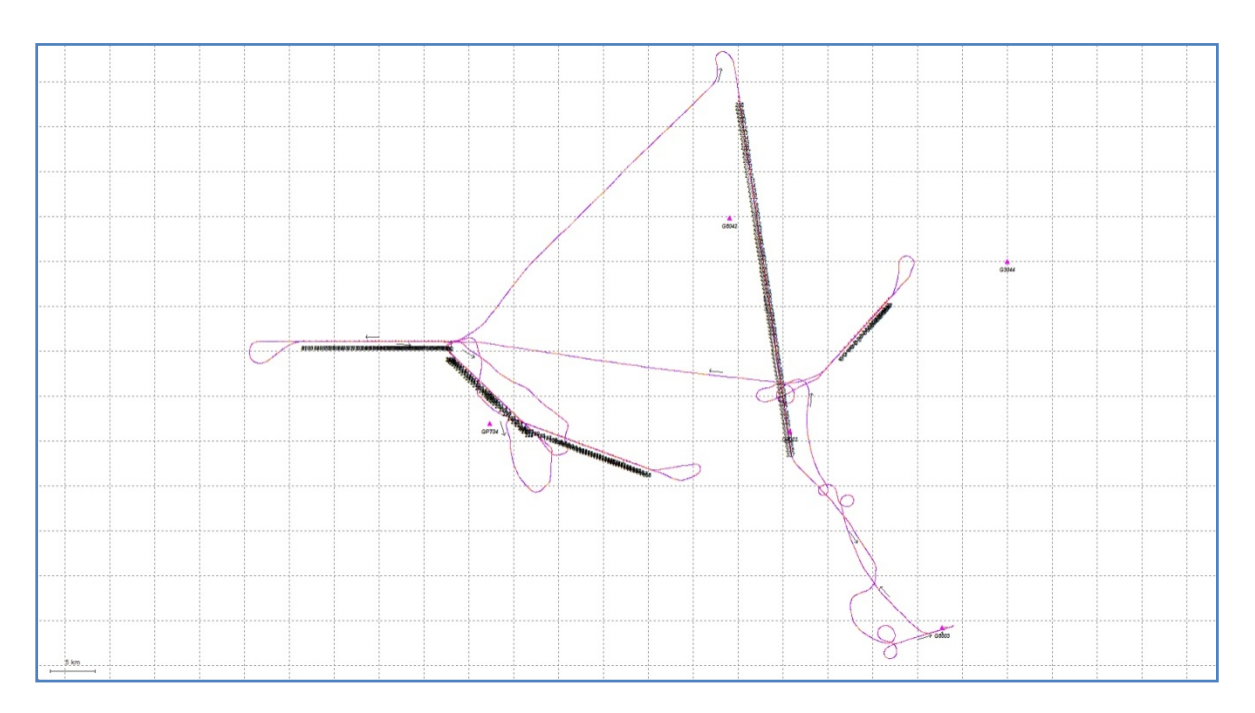

**Figure 8 Trayectoria calculada desde el despegue del avión y hasta su aterrizaje**

La precisión de la trayectoria se puede analizar viendo el valor Q (Quality) y PDOP, parámetros que son reportados a cada segundo por el software. El valor Q va desde 1 para muy bueno hasta 6 para malo. El valor Q es el indicador de la exactitud posicional que el software determina considerando el número y ubicación de los satélites GPS junto con la información de la Unidad de Medición Inercial (IMU).

En el Anexo 2 se muestra una impresión de pantalla parcial de los resultaods del calculo de las trayectorias. Información relevante par aver en esos reports es el numero de satellites "S", la calidad de la observación, expresada como "Q" y el PDOP que va del 1 al 4, siendo uno la geometría ideal para la constelación de los satélites.

## **PROCESAMIENTO DEL LIDAR**

Una vez que se ha calculado la trayectoria del vuelo LiDAR, se post procesan los datos utilizando el software RiProcess, este software realiza un ajuste a la nube de puntos de líneas sobrepuestas para alinearlas vertical y horizontalmente.

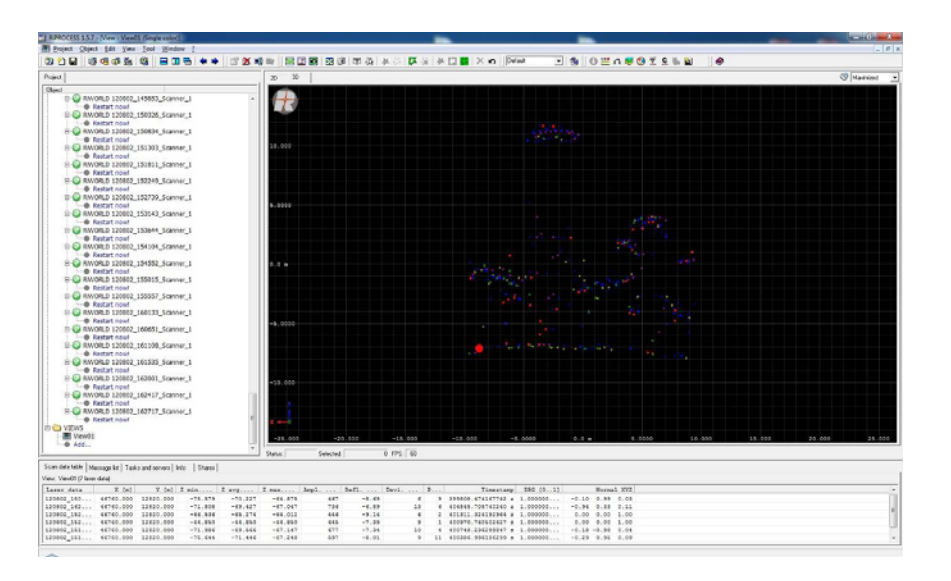

#### **Figure 13**

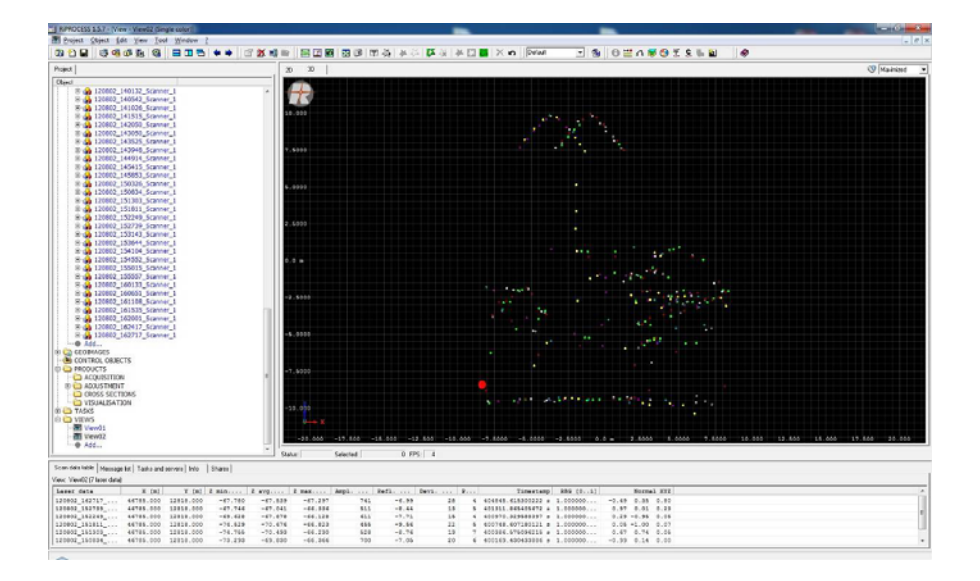

**Figure 14**

Los parámetros del procesamiento son esenciales para obtener los resultados deseados y acordes a las especificaciones del proyecto.

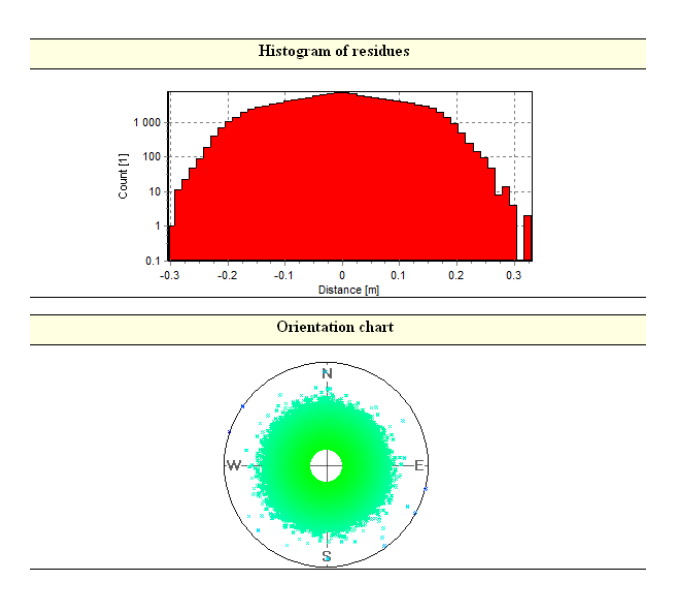

Una vez realizado el procesamiento de los datos y analizados los resultados, se exporta la información en formato LAS, para su posterior análisis y control de calidad.

### **Procesamiento y Control de Calidad**

Para garantizar la buena calidad de la información y el cumplimiento de las especificaciones se realizaron diversos controles de calidad durante el procesamiento y generación de los entregables.

Para un manejo más adecuado de la información se realizó una estructura de teselas de 1500 x 1500 metros cada una, procurando siempre la cobertura total del proyecto.

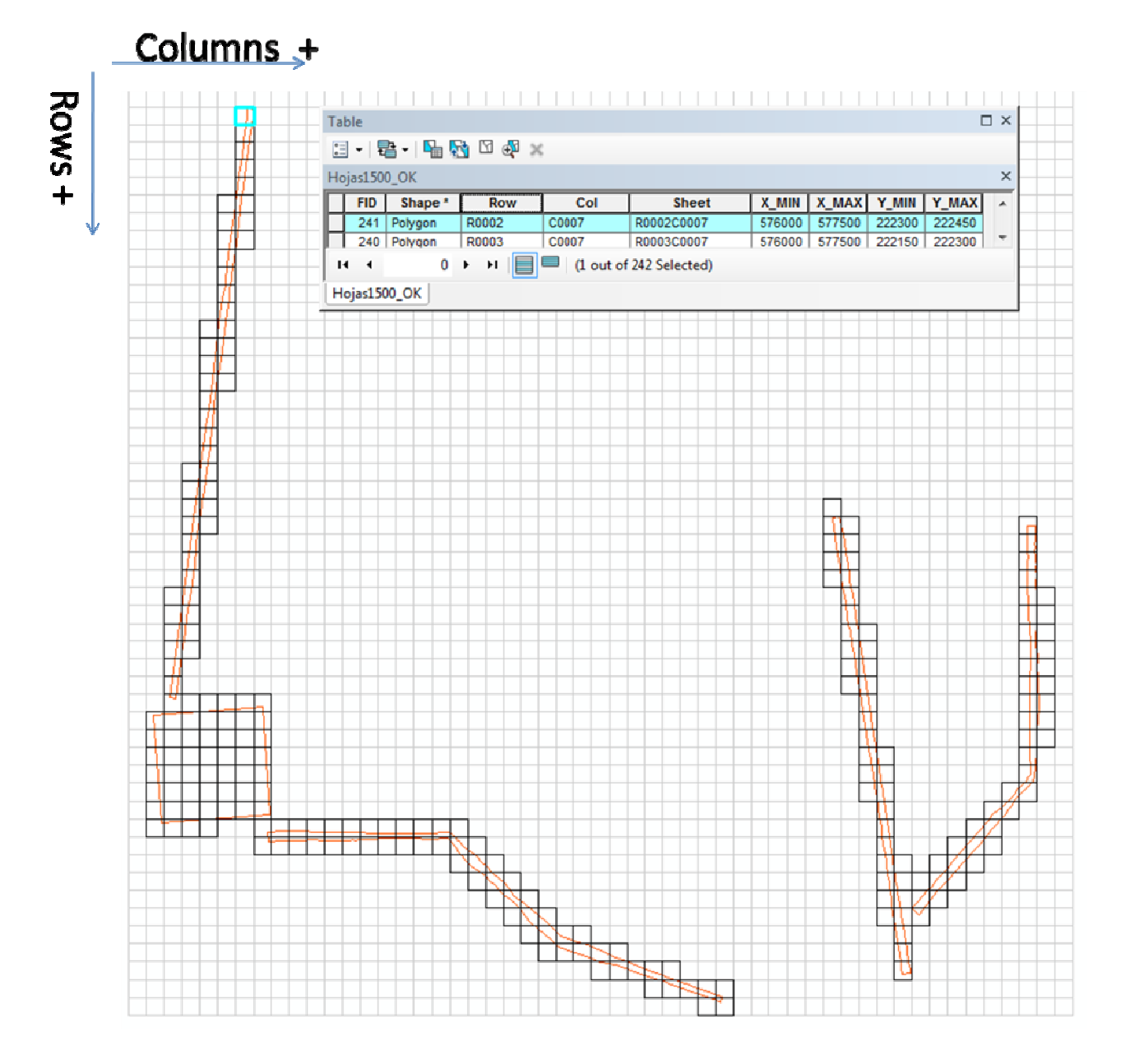

**Figure 15 Formato de hojas**

La cobertura del proyecto se cubrió con 62 líneas de vuelo con un campo de visión de 30 ° cada una ( ‐15° a 15° sobre el nadir).

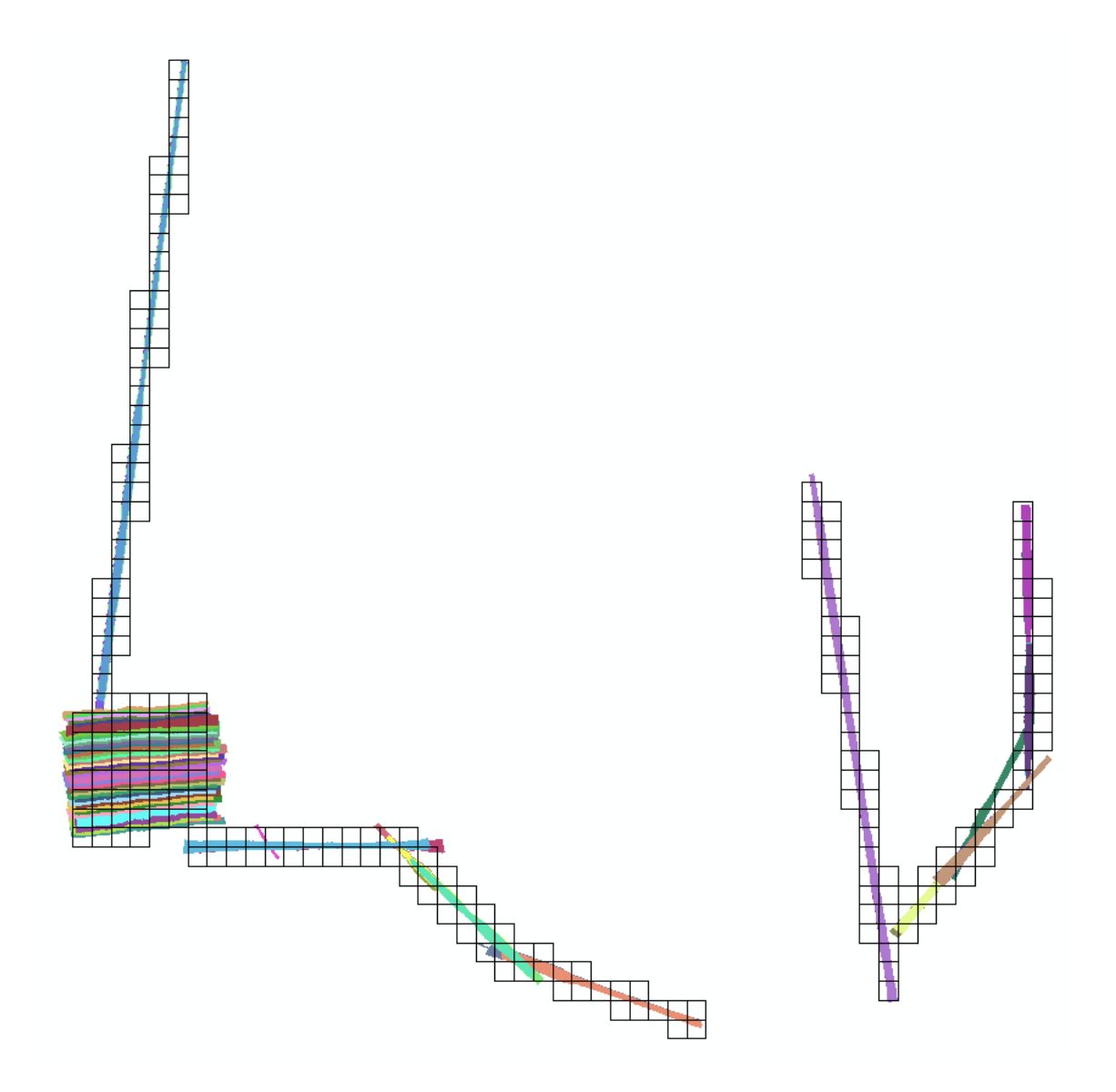

**Figure 16 Vista de las 62 líneas de vuelo**

Se realizaron muestreos para comprobar de forma visual la precisión de los GPS dentro de los datos LiDAR

Ä

Figure 17 Distribución de los puntos GPS durante las sesiones de vuelo.

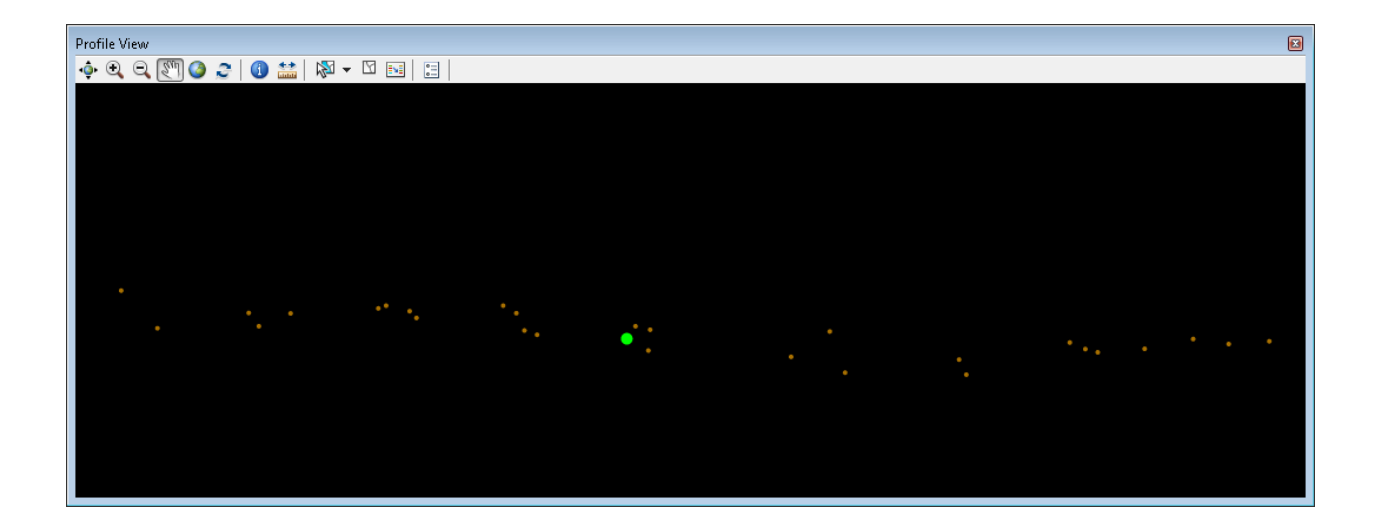

**Figure 18 Comprobación de puntos de apoyo (el punto verde corresponde a un GPS y los puntos cafés corresponden al terreno LiDAR**

El plan de vuelo fue diseñado para obtener 50 % de traslape entre líneas, garantizando así que todas las áreas sean cubiertas por al menos dos líneas de vuelo. Nuestros resultados fueron por arriba del mínimo, obteniendo coberturas de hasta 3 líneas diferentes en gran parte del proyecto.

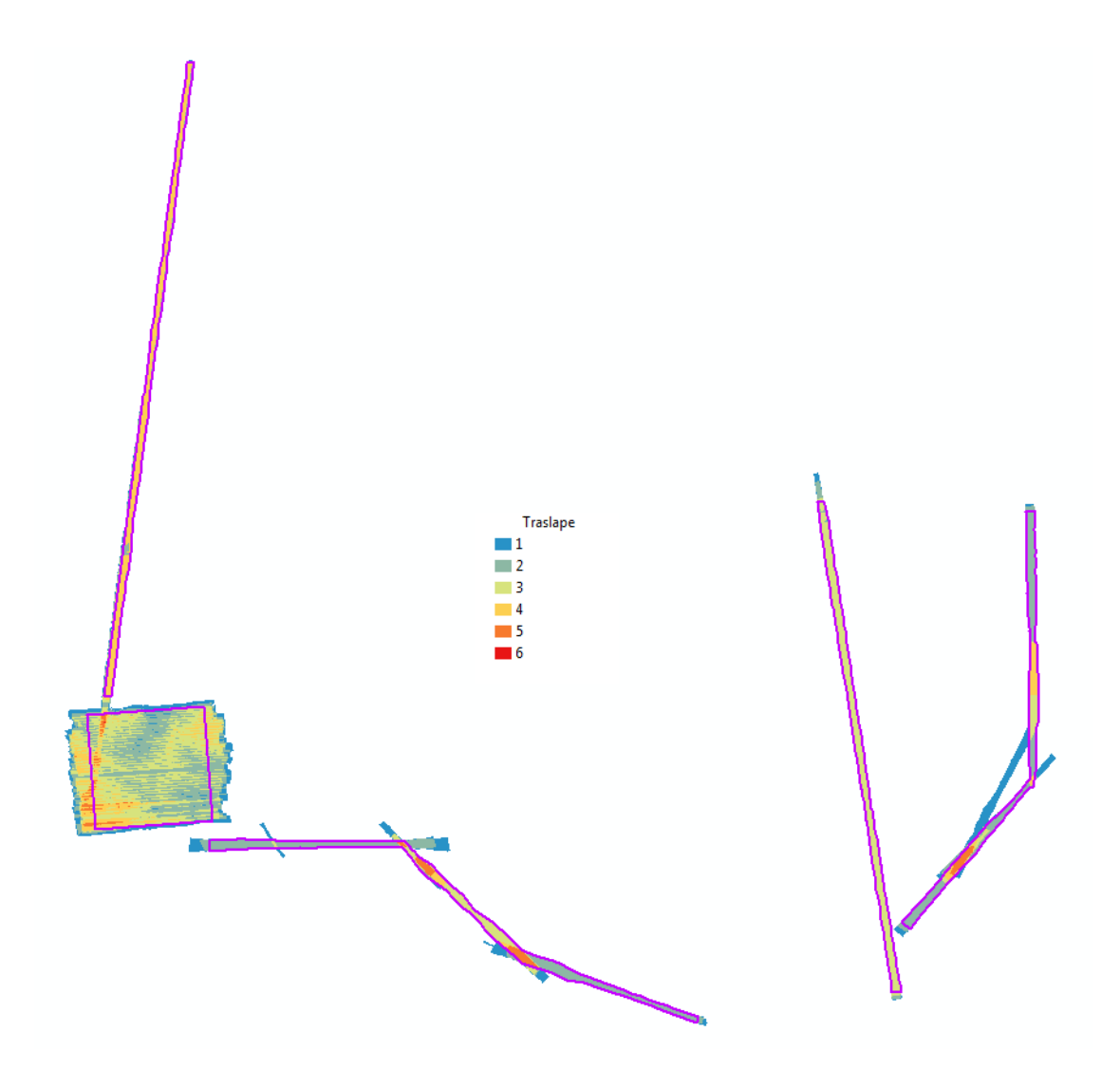

**Figure 19 Cobertura de las líneas de vuelo**

Teniendo la cobertura del área de interés, se realiza la comprobación de la densidad de puntos por metro cuadrado.

El mínimo requerido son 8 puntos por metro cuadrado, valor que fue superado en gran cantidad, obteniendo un promedio de 22 puntos por metro cuadrado en nuestra área de interés, aumentando así considerablemente la calidad de los productos posteriores.

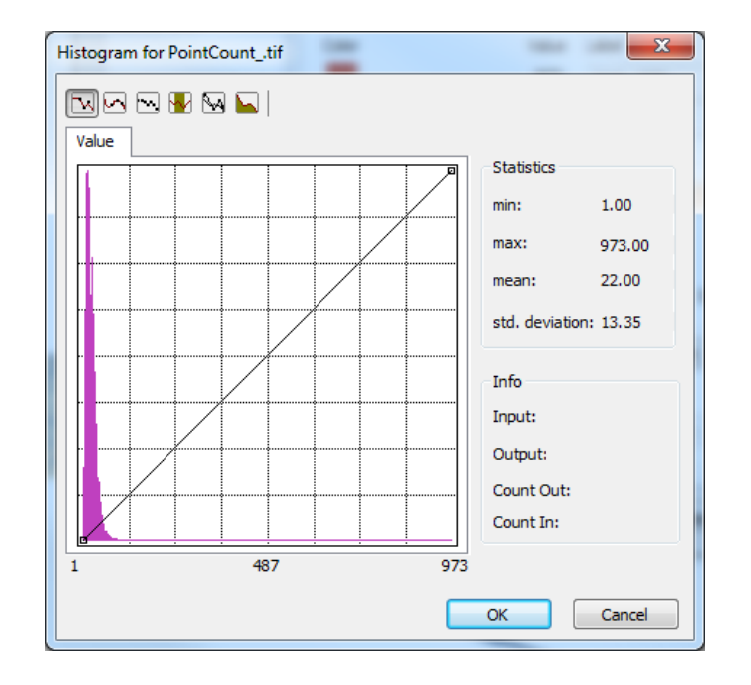

#### Figure 20 Histograma de la densidad de puntos

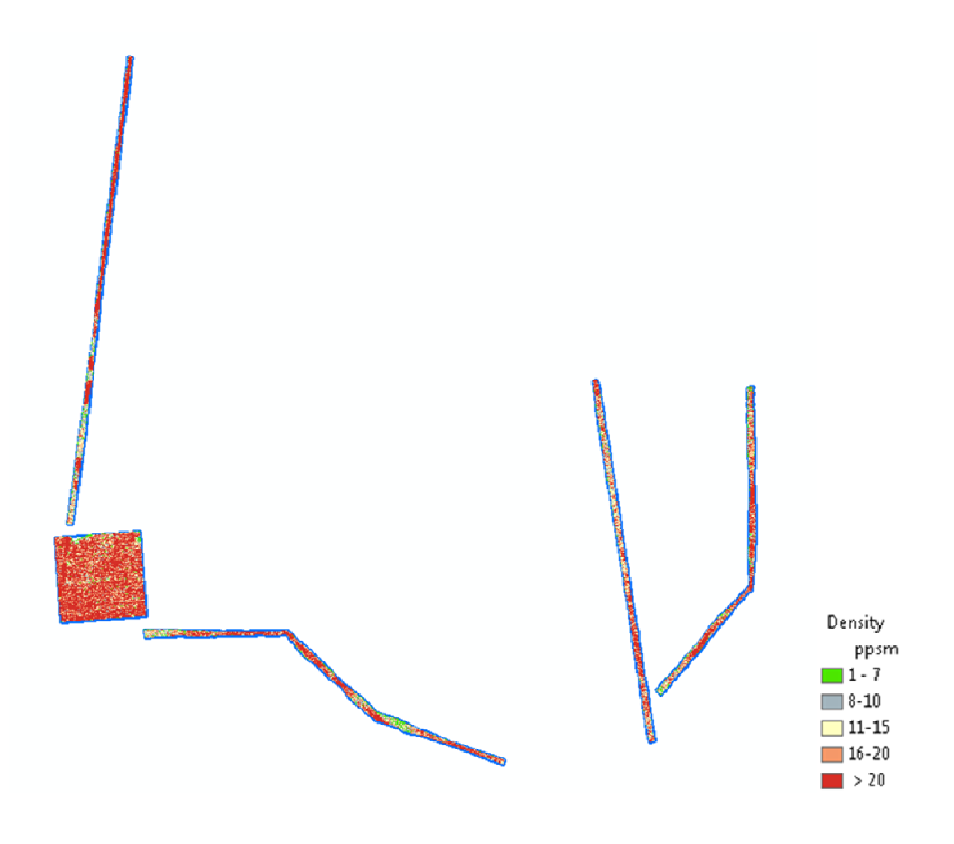

Figure 21 Densidad de puntos por metro cuadrado

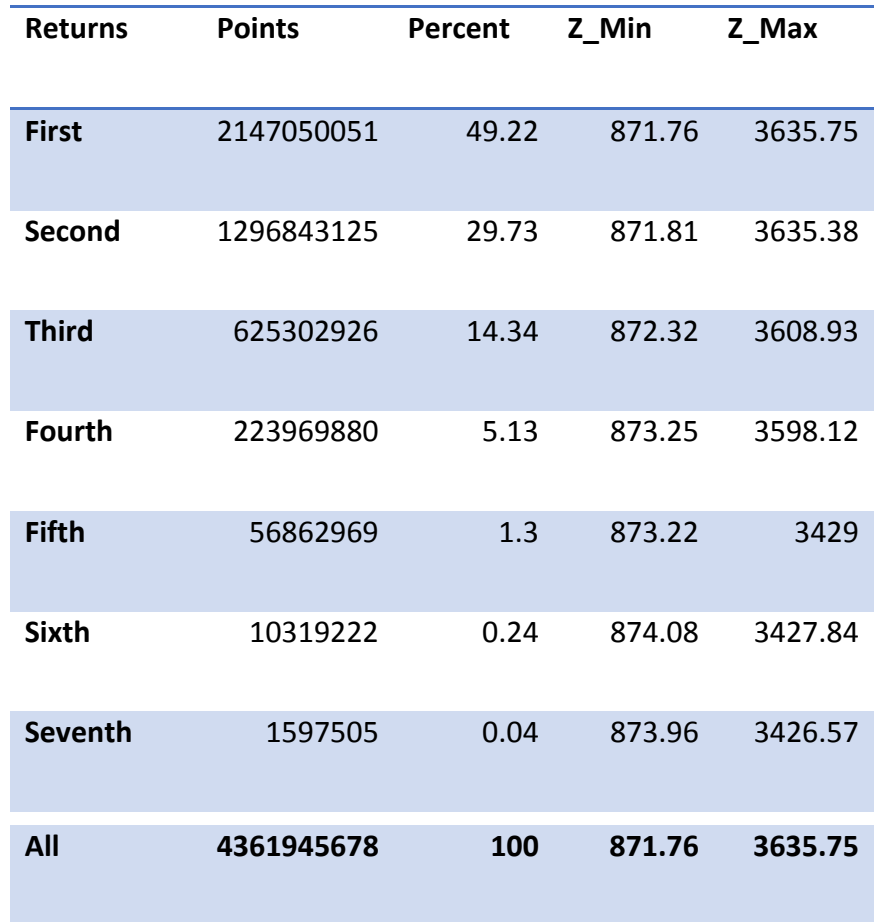

Distribución del total de puntos según su número de retorno:

La nube de puntos LiDAR modela la superficie del terreno con todos sus elementos, incluyendo vegetación y elementos antrópicos. Debido a que el elemento primordial para los productos finales es la elevación del terreno (también llamado suelo desnudo), se realizó una clasificación de los puntos de acuerdo a las especificaciones del formato LAS v1.2. Clasificando los puntos que corresponden al terreno como *Class = 2* .

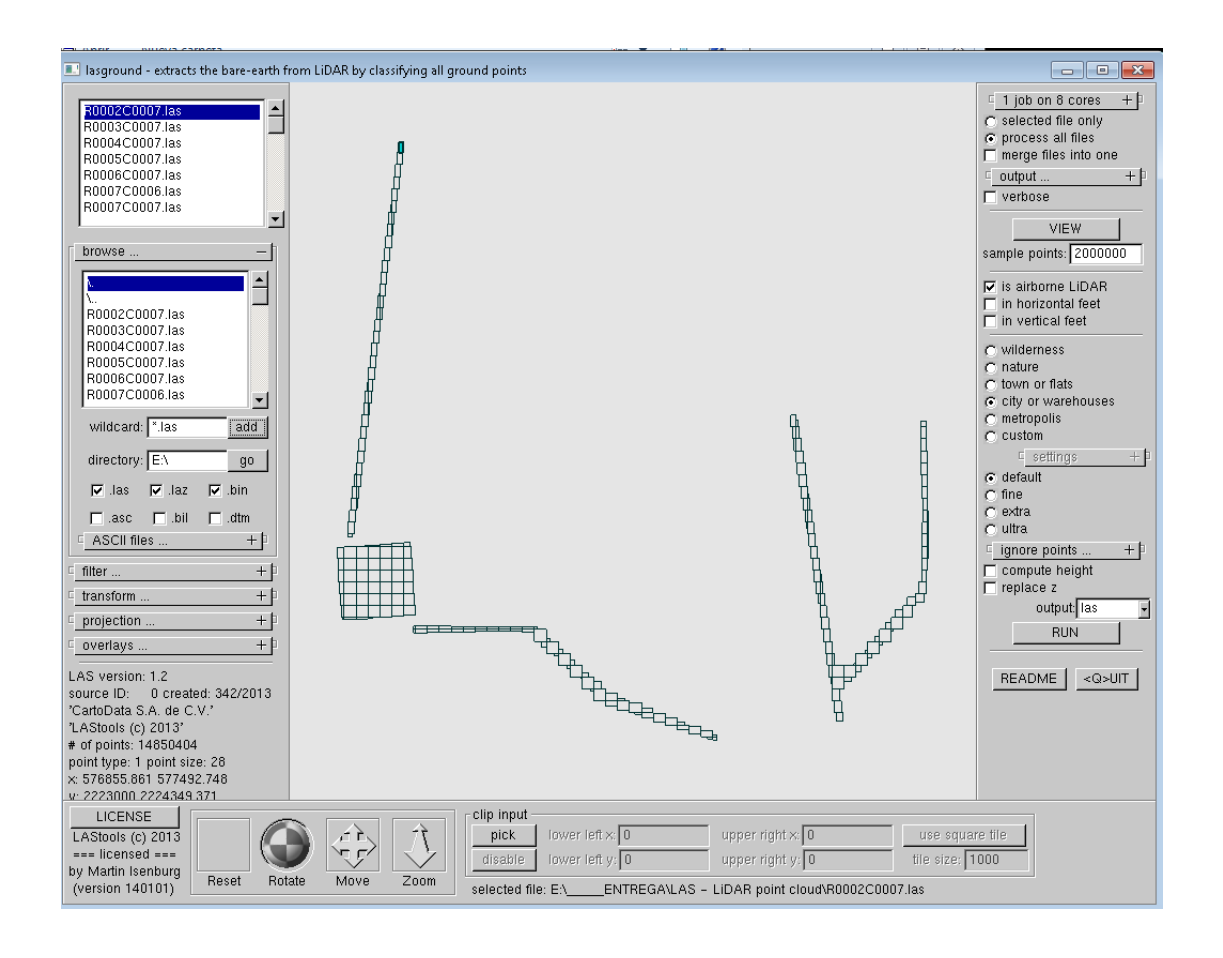

**Figure 22 Clasificación de la nube de puntos usando el software LASTools (c) 2013**

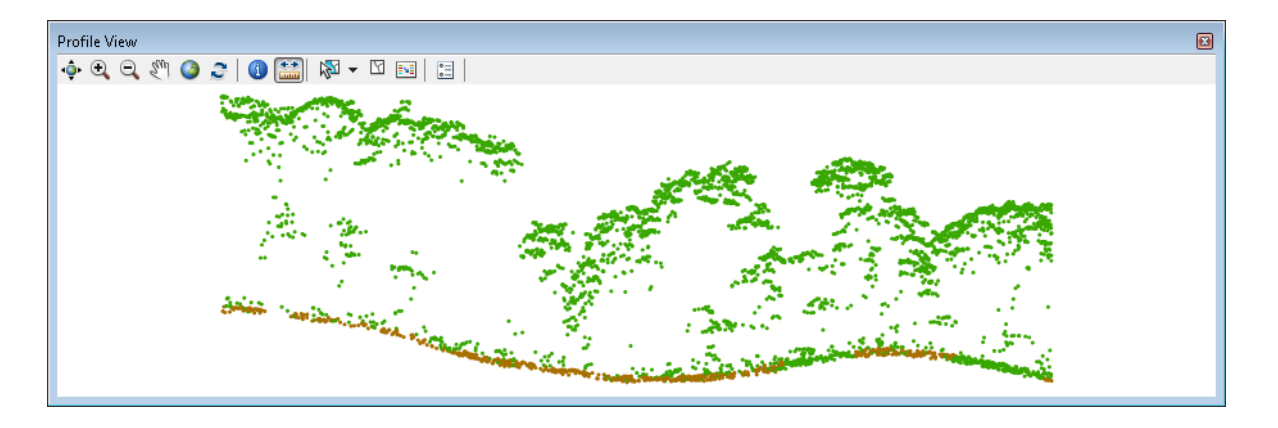

Figure 23 Vista de un corte transversal sobre la nube de puntos clasificada, los puntos en café están clasificados como bare-earth los **puntos en verde como unclassified**

Tras la clasificación el resultado fue el siguiente:

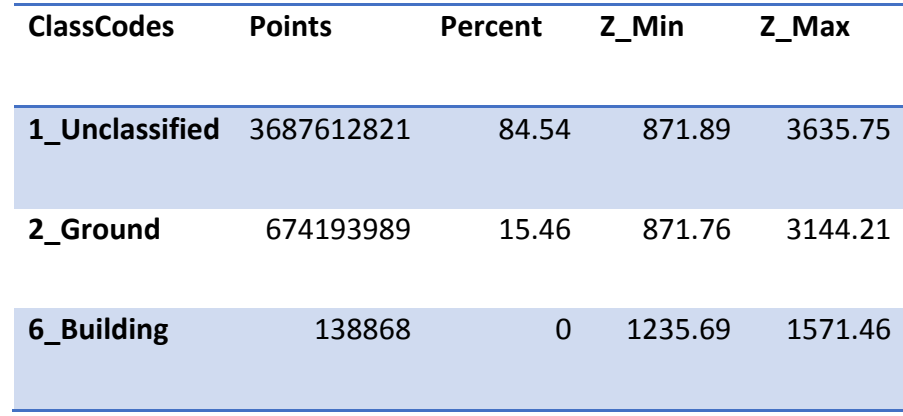

Para garantizar la precisión de los productos posteriores se realizó un control de calidad para validar el alineamiento de las líneas en lo vertical. La validación y muestreo se realiza en zonas planas, donde es representativa la diferencia de altitud entre puntos de diferentes líneas de vuelo para un mismo lugar.

Se realizó una cuantificación de la diferencia entre en líneas para el total del vuelo, observando que las zonas sensibles para esta revisión se encuentran con diferencias máximas de 20 cm.

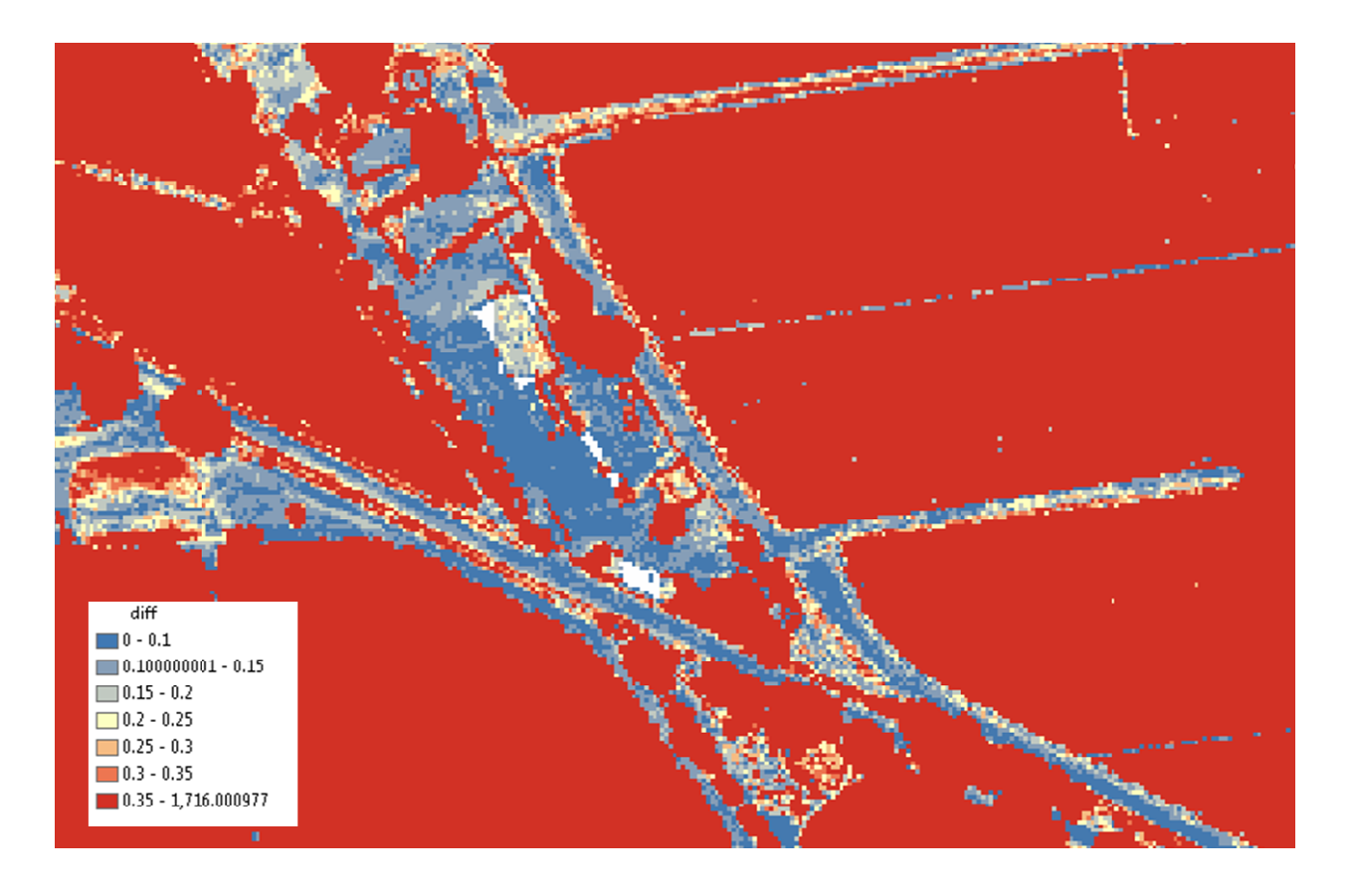

Figure 24 Cruce de caminos donde la diferencia oscila de 10 a 20 cm entre líneas.

Además se llevó a cabo un muestreo directamente sobre la nube de puntos para obtener más detalles de la variación que puede existir entre líneas para el valor de elevación, confirmando los valores antes obtenidos.

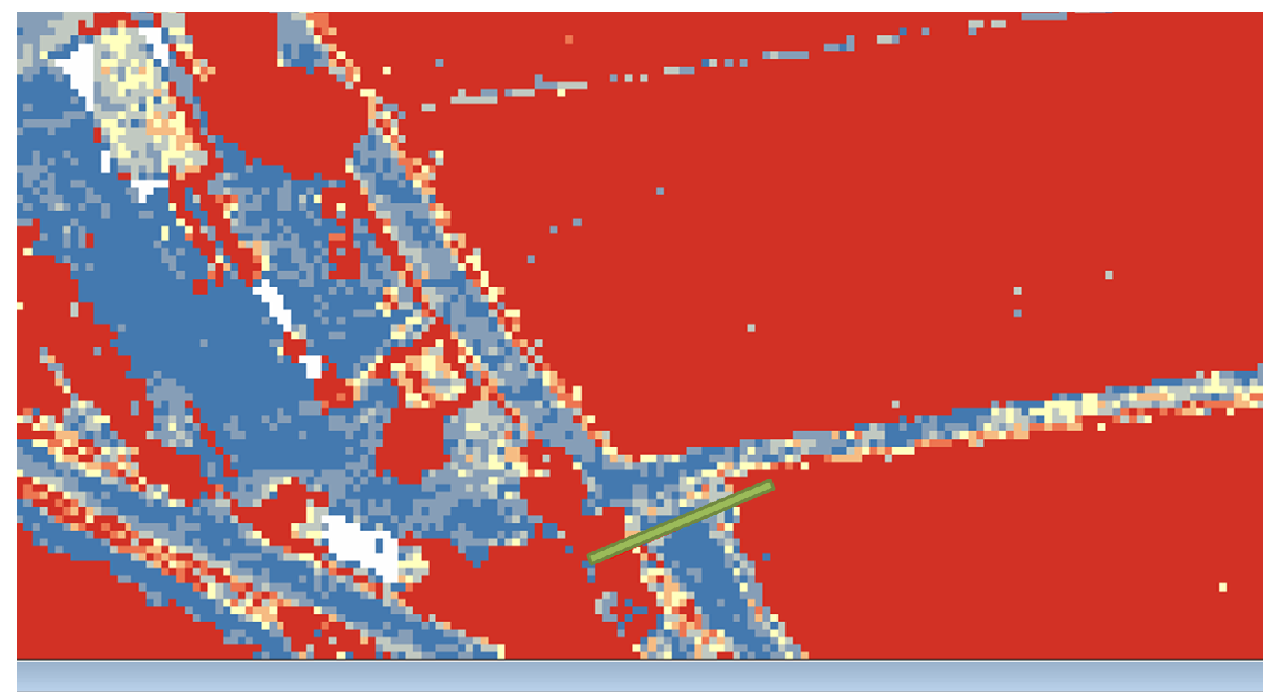

### $\boxed{5}$   $\leftarrow$   $\boxed{5}$   $\boxed{53}$   $\boxed{5}$   $\boxed{2}$   $\boxed{2}$   $\boxed{3}$   $\boxed{2}$   $\boxed{2}$   $\boxed{2}$   $\boxed{2}$   $\boxed{2}$   $\boxed{2}$   $\boxed{2}$   $\boxed{2}$   $\boxed{2}$   $\boxed{2}$   $\boxed{2}$   $\boxed{2}$   $\boxed{2}$   $\boxed{2}$   $\boxed{2}$   $\boxed{2}$   $\boxed{2}$   $\boxed{2}$   $\boxed{2}$   $\boxed{2}$

### $Difference = 0.080$

l, J.

**Figure 25 Perfil l del terreno par a visualizar la d iferencia de valores en Z.**

# **ENTR REGA ABLES S**

Comprobada la calidad de la nube de puntos LiDAR, se generó un Modelo Digital de Superficie, creado con los valores máximos de elevación del total de puntos de la cobertura del proyecto.

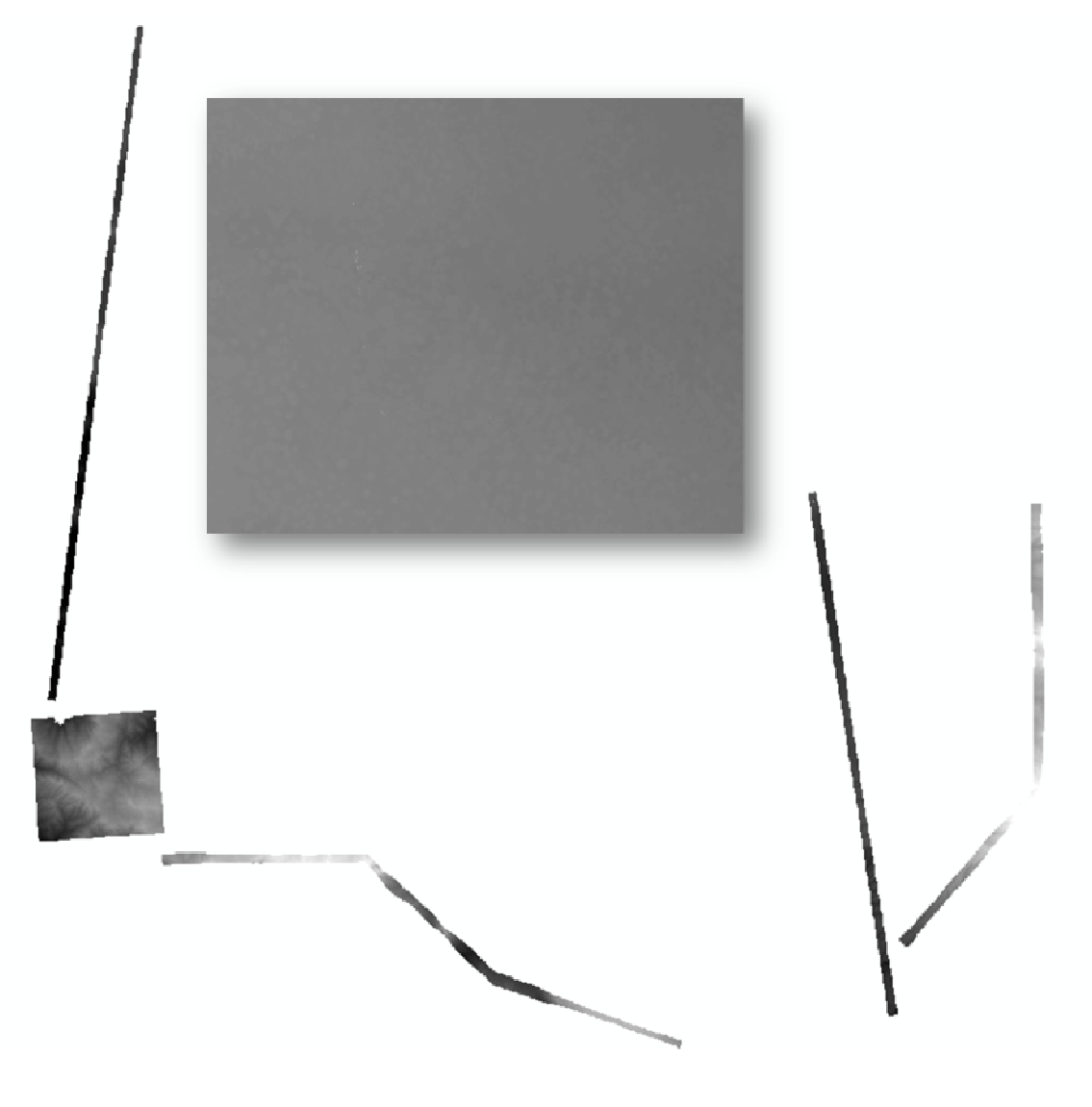

**Figure 26 Mod delo Digital de S uperficie.**

#### ALIANZA MÉXICO PARA LA REDUCCIÓN DE EMISIONES POR DEFORESTACIÓN Y DEGRADACIÓN Título del estudio o consultoría en una o dos líneas

Para la realización del Modelo Digital de Terreno, se filtraron únicamente los puntos que corresponden al suelo desnudo (Class=2), mediante un proceso de interpolación basado en una Red de Triángulos Irregulares (TIN) se generó el Modelo Digital de Elevación, obteniendo una resolución de 1m por píxel.

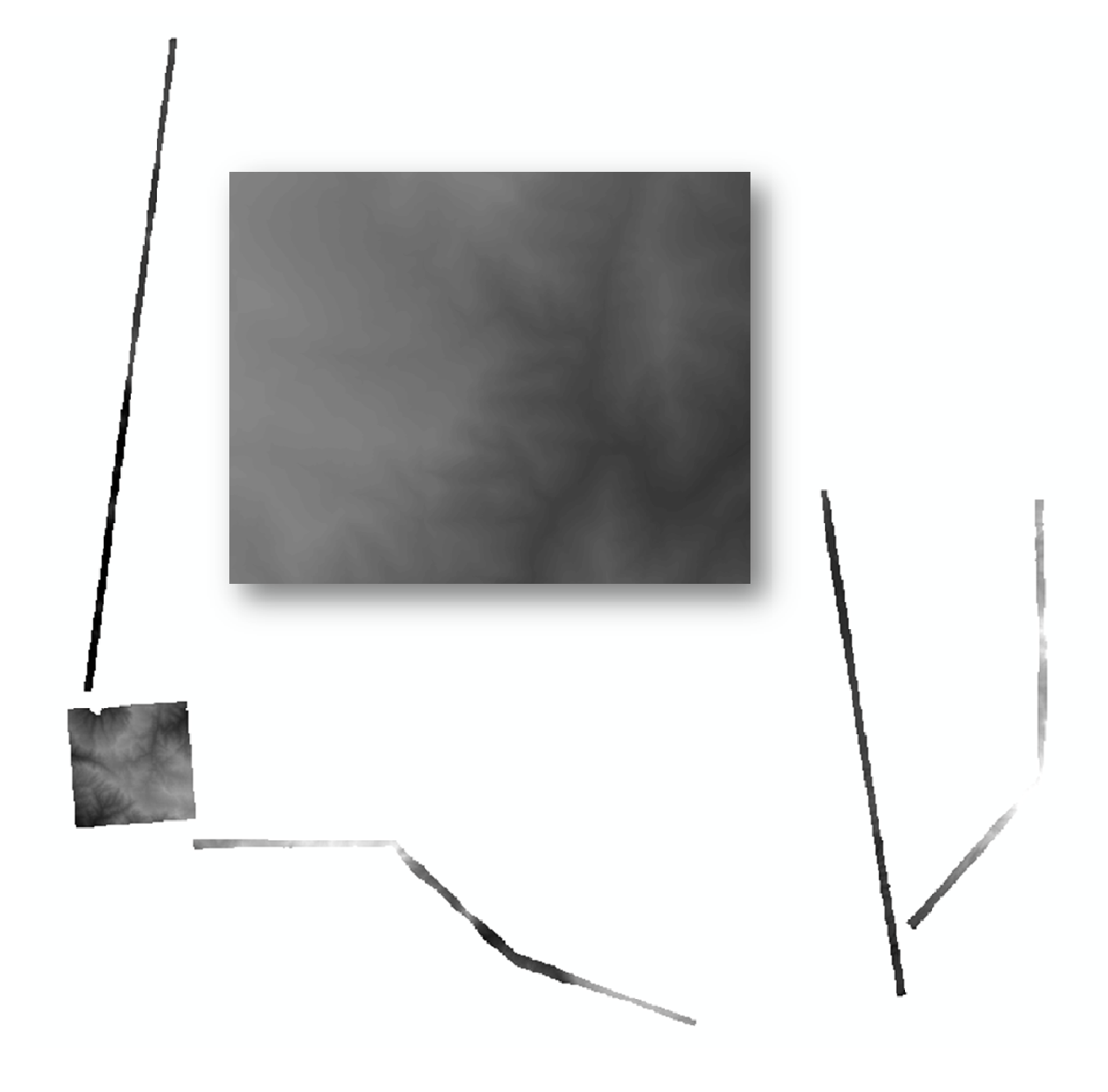

Figure 27 Modelo Digital de Terreno, resolución 1m por píxel.

Cumpliendo con las especificaciones requeridas para cada uno de los productos, y en base a los mismos, se generaron dos complementos cartográficos más:

- · Imágenes de intensidad LiDAR.
- Imágenes de simulación de sombreado del relieve.  $\bullet$

Las Imágenes de intensidad se generan en base al valor de intensidad de los puntos LiDAR, esta medida representa la fuerza de retorno del pulso láser que genera el punto, basada en la reflectividad del objeto alcanzado por el pulso láser.

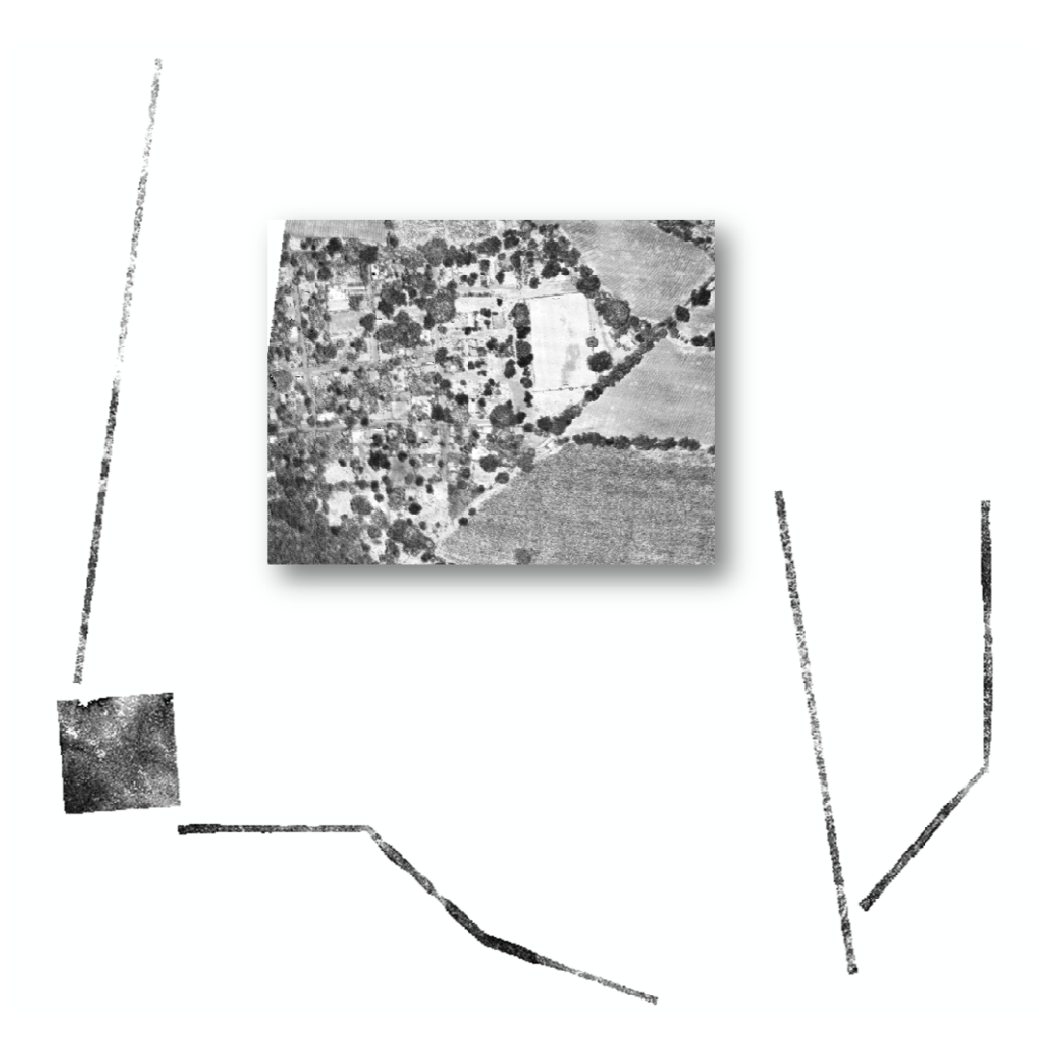

Figure 28 Imagen creada a partir de los valores de intensidad de los datos LiDAR, simulando una fotografía aérea en blanco y negro.

Las imágenes de sombreado son una representación 3D en escala de grises de la superficie, tomando el Modelo Digital de Elevación como fuente del relieve y una posición relativa del sol para proyectar la sombra.

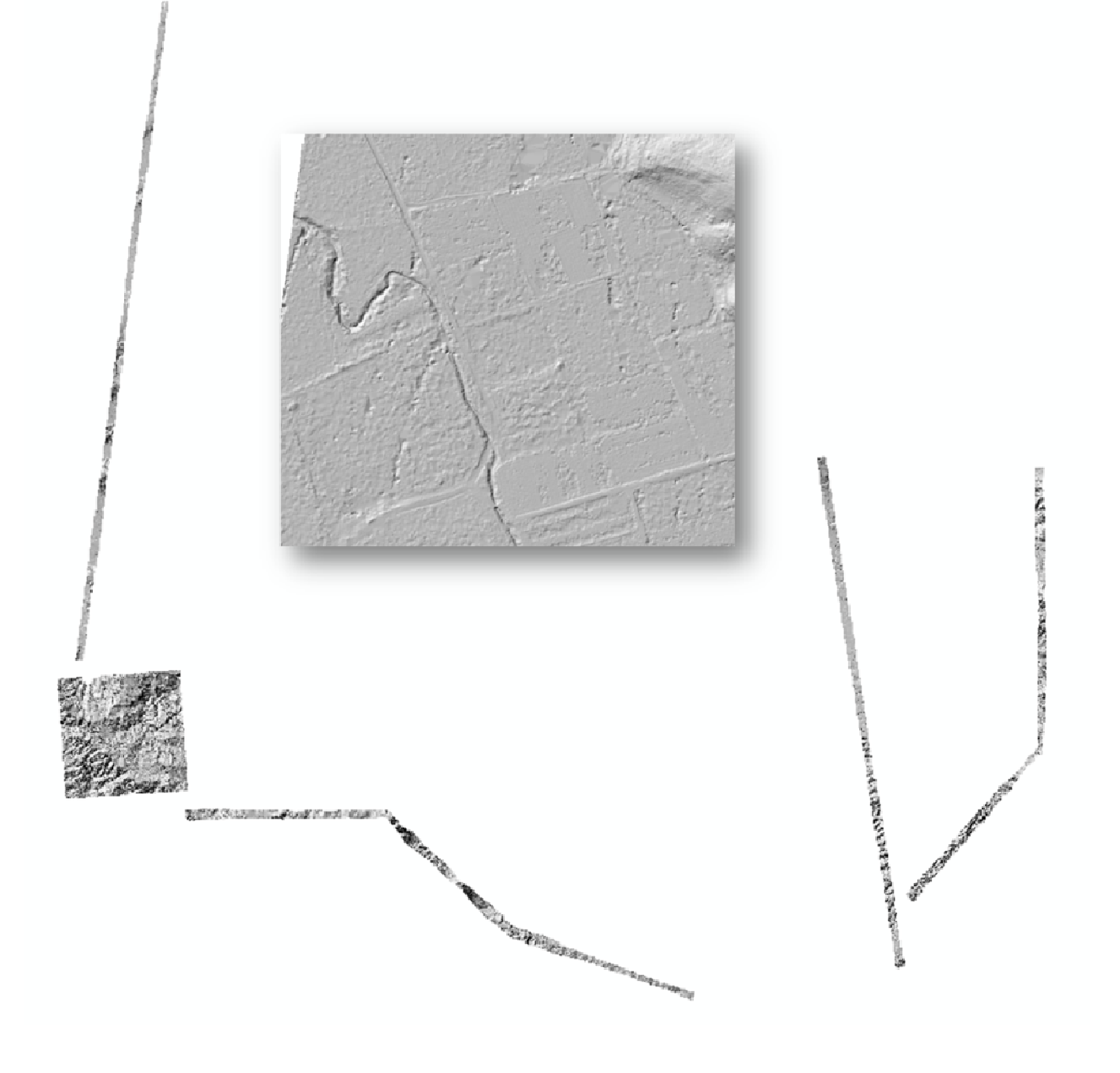

**Figure 29 Image en de sombread do del DTM**

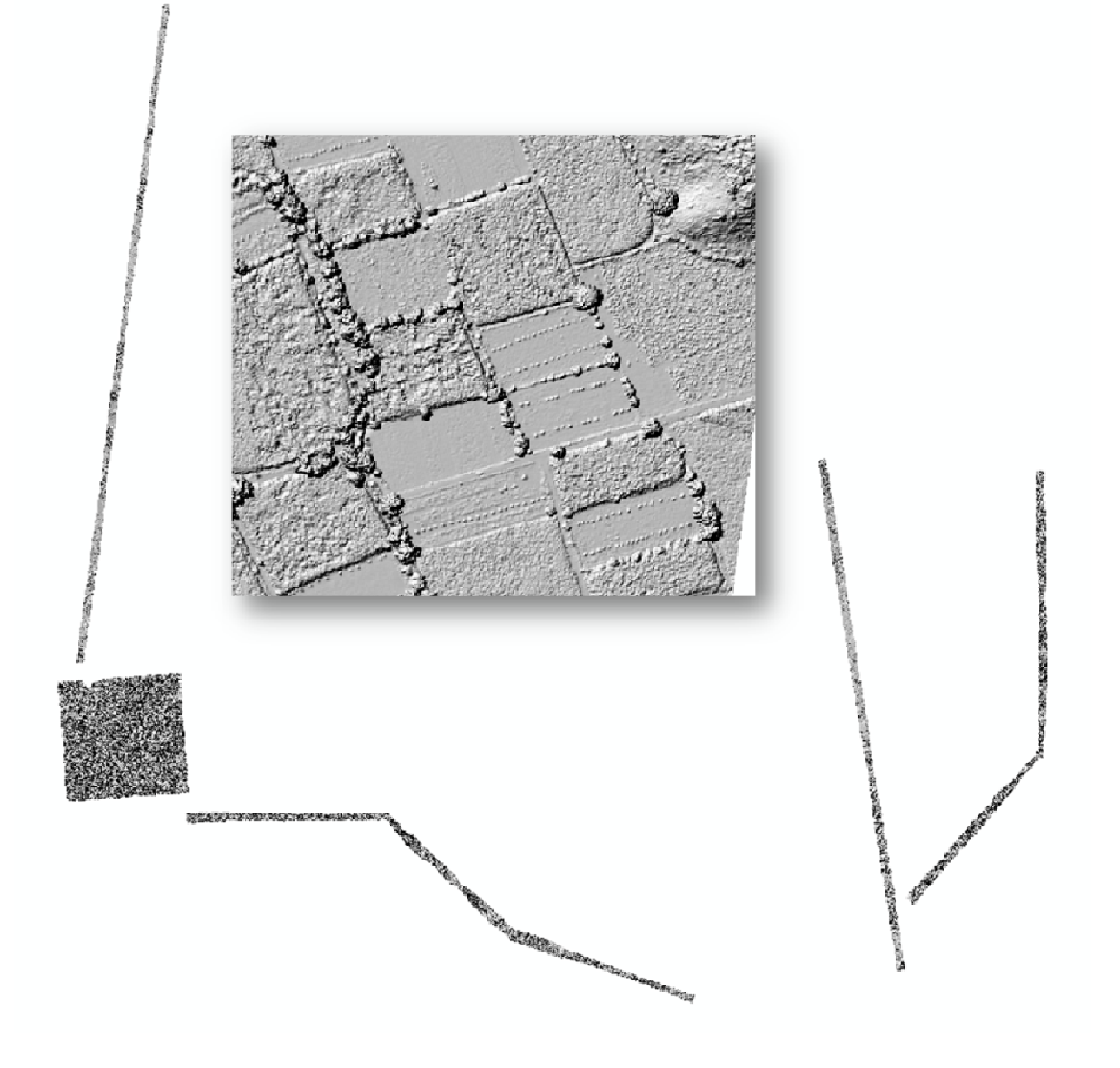

**Figure 30 Image n de sombreado del DSM**

# **IMÁGENES Y OROTOFOTO**

Las imágenes son procesadas una vez que se ha volado, es el departamento de procesamiento de imágenes el que se encarga de revisar el histograma de cada imagen, buscando una distribución homogénea, y validando que no exista nubosidad en las imágenes. Dependiendo del tipo de terreno y la complejidad del mismo, podría haber imágenes en donde exista nubosidad parcial, en esos casos nos aseguramos de que el porcentaje que contenga nubes no sea mayor al 7% de la imagen.

### **Fotoíndice**

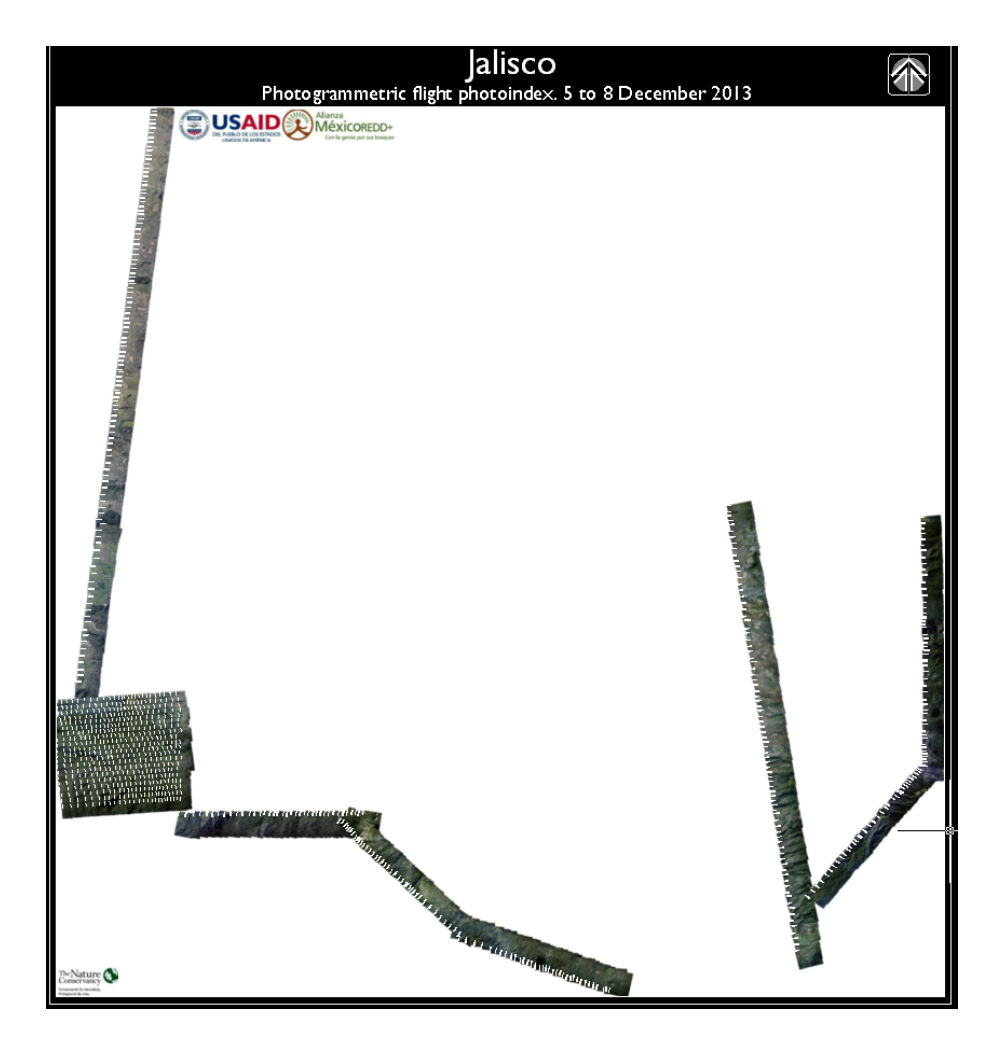

**Figure 31 Fotoindice**

### **Generación de ortofotos**

El primer paso para la generación de ortofotos, es hacer la rectificación de las imágenes para eliminar las distorsiones horizontales y verticales principalmente debidas al relieve. Esto se realiza en el software ApplicationMaster de Inpho. Ya que las imágenes están rectificadas, el siguiente proceso es el Mosaiqueo de las hojas, aquí es donde se unen las imágenes para formar hojas de Ortofoto de un determinado tamaño. Esto se hace en el software OrthoVista también software desarrollado por Inpho.

Al generar las hojas de Ortofoto, el software genera un archivo de cortes, desde el que se unen las fotografías.

Como uno de nuestros controles de calidad, hay un grupo de operadores, que revisan cada corte, asegurando continuidad en la imagen, corrigiendo posibles deformaciones en construcciones y/o vialidades.

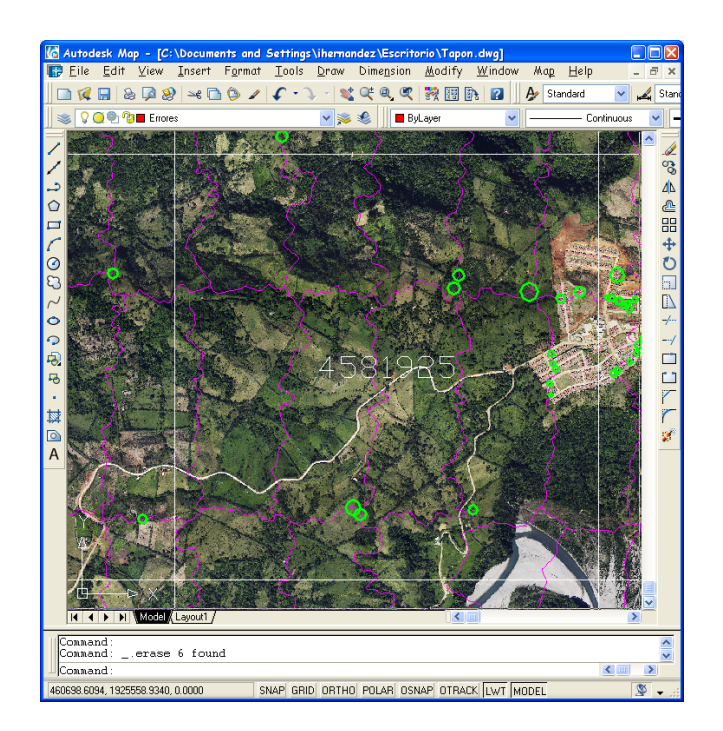

**Figure 32 Identificación de errores en base a archivo de corte**

El formato de hojas de la ortofoto fue el mismo que los entregables del LiDAR con el fin de facilitar el manejo de los datos tanto con imágenes como con los puntos LiDAR.

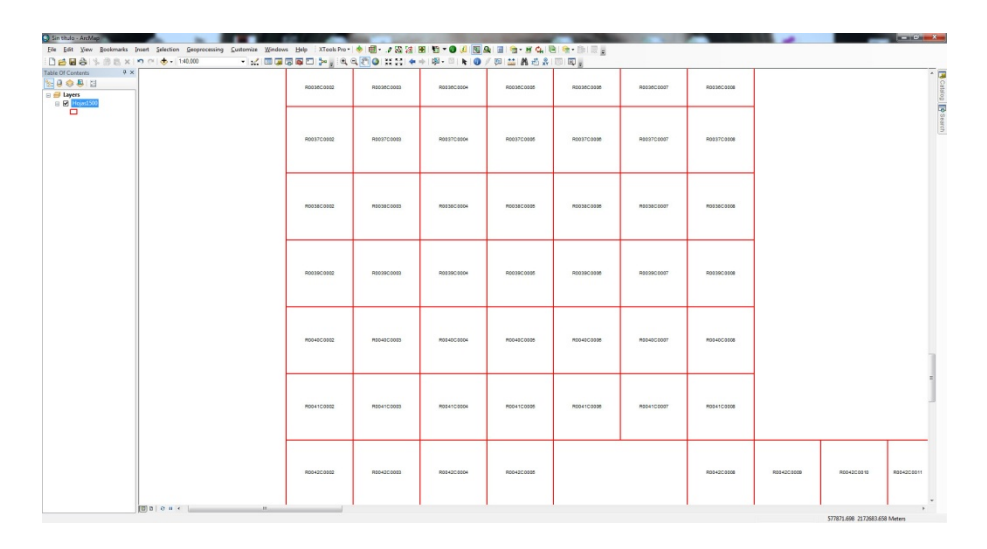

#### **Figure 33 Formato de hojas**

A continuación se presenta un ejemplo de la ortofoto generada.

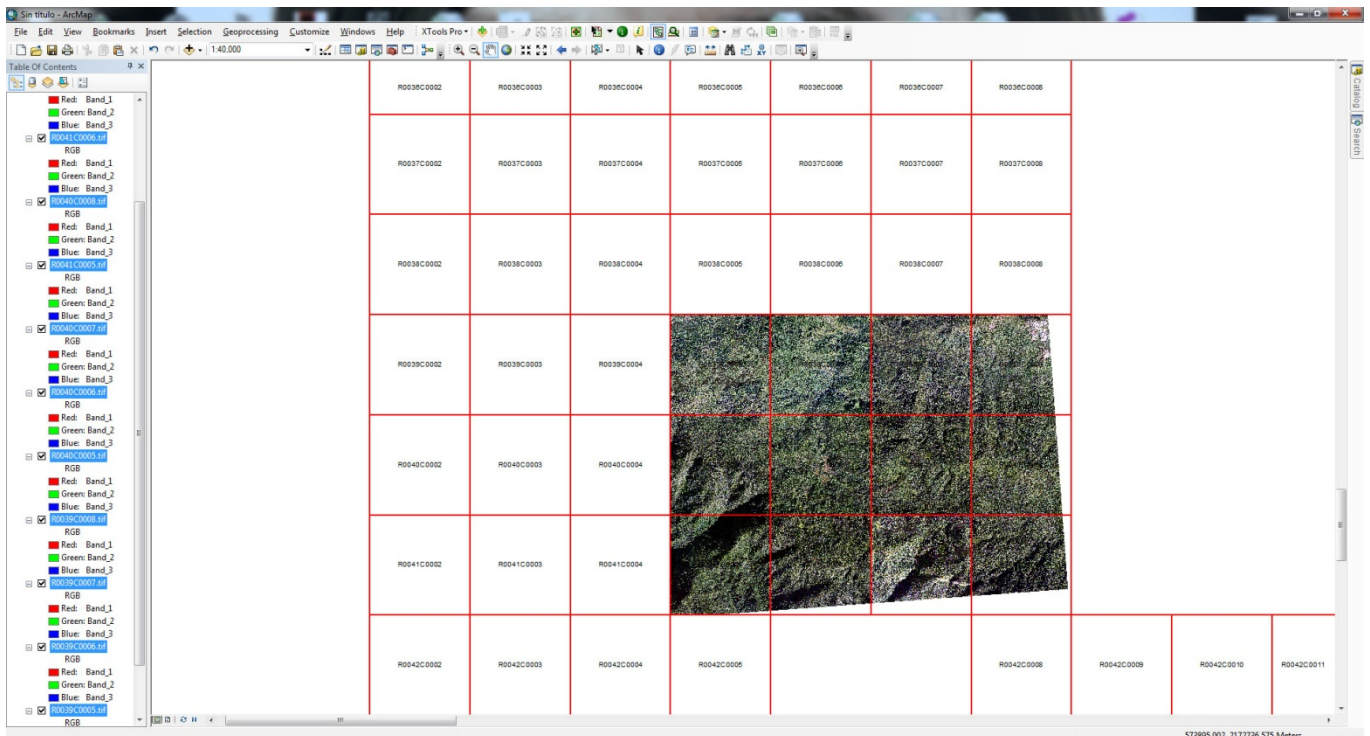

## **ANEXOS**

### **Anexo 1 Especificaciones técnicas**

#### **Lidar Technical specifications**

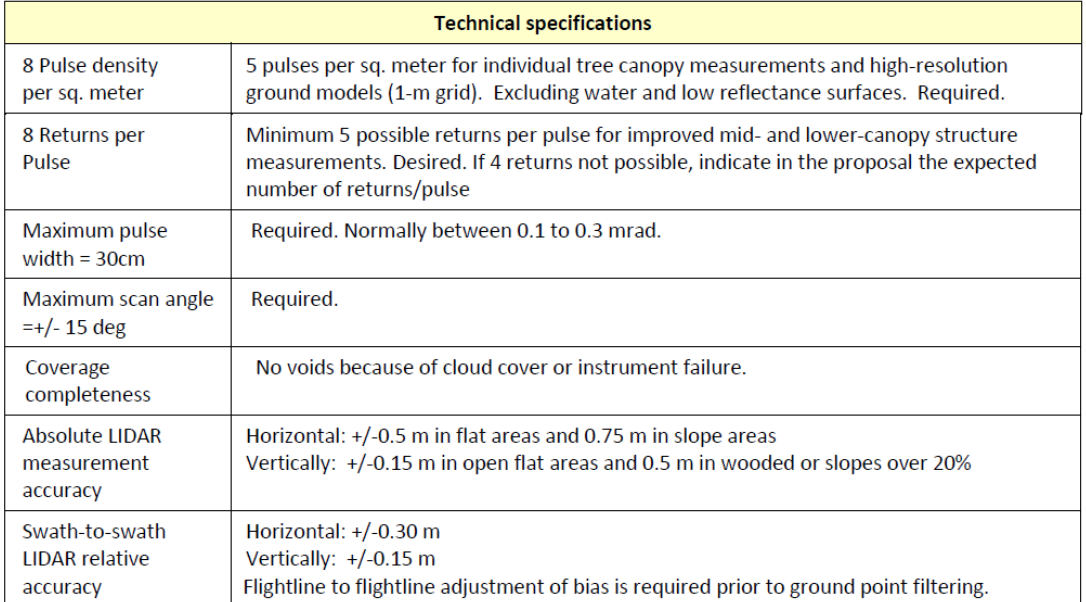

### **Anexo 2. Resultados de la trayectoria**

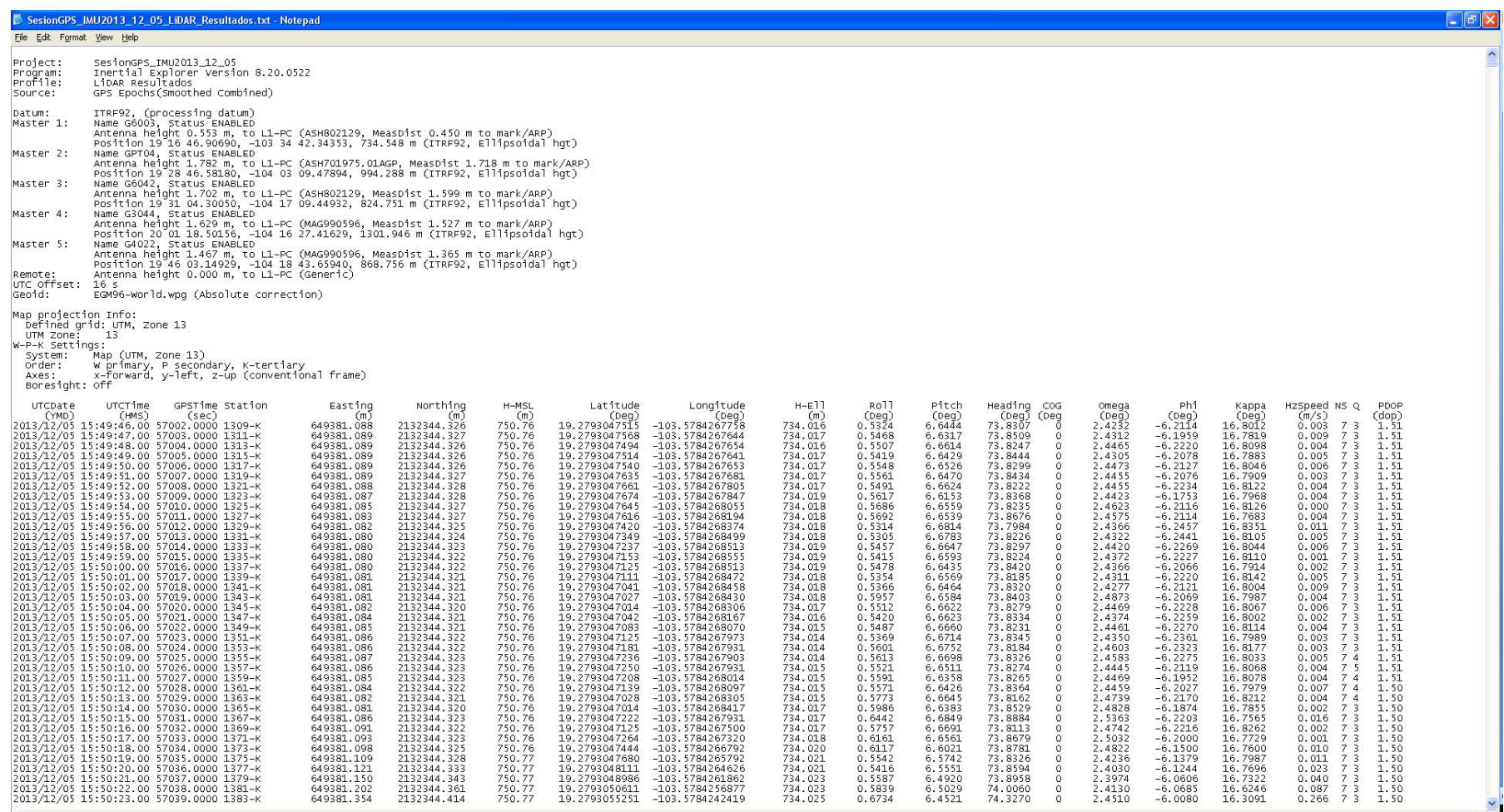

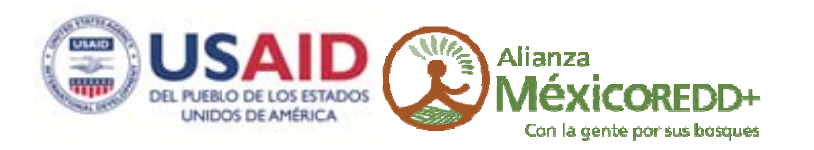

## www.alianza-mredd.org

ALIANZA MÉXICO PARA LA REDUCCIÓN DE EMISIONES POR DEFORESTACIÓN Y DEGRADACIÓN

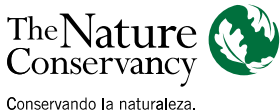

Protegiendo la vida.

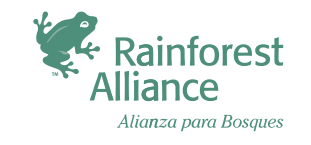

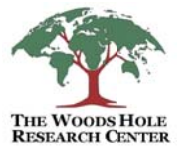

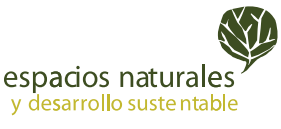